# **НПП "СТЭЛЛ"**

Научно-производственное предприятие

**"Системы тестирования электрических линий"**

# **Рефлектометр портативный цифровой**

**РЕЙС-105М1**

# **Руководство по эксплуатации**

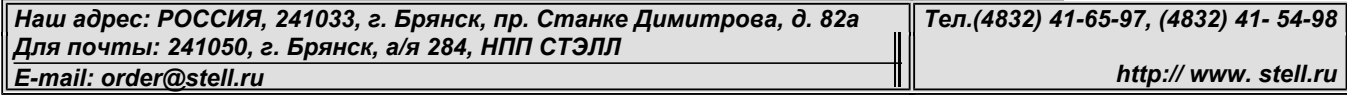

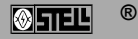

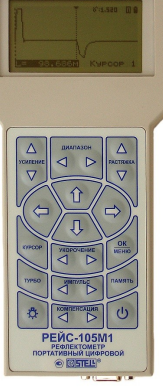

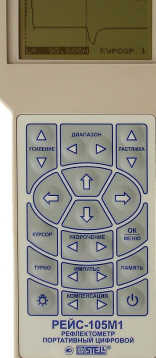

# **СОДЕРЖАНИЕ**

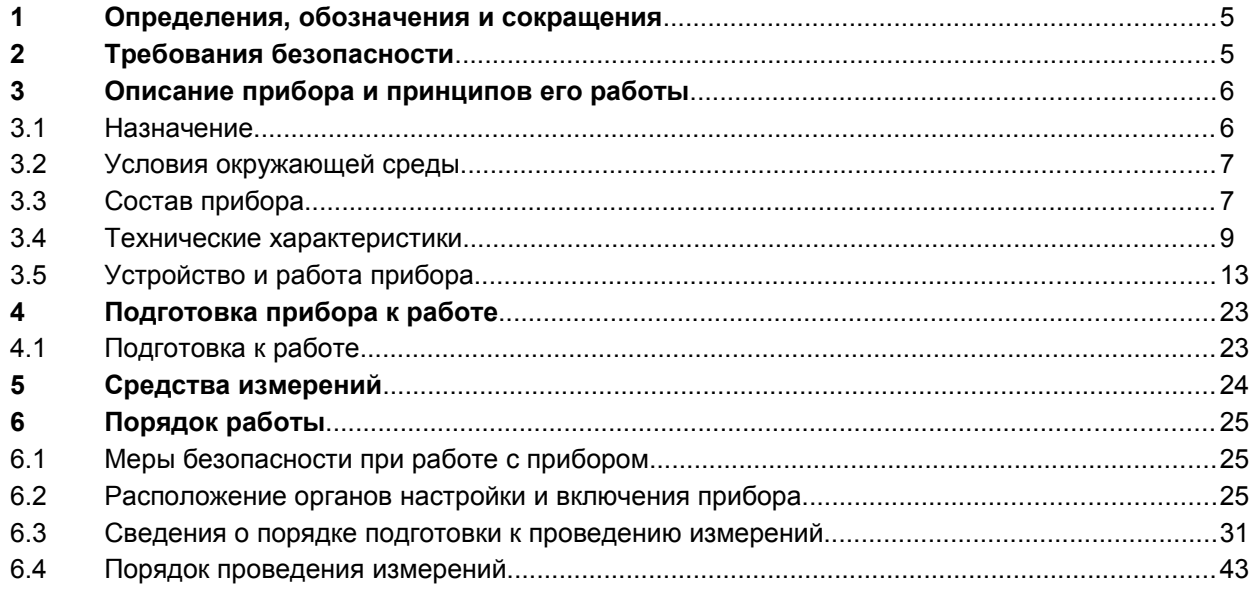

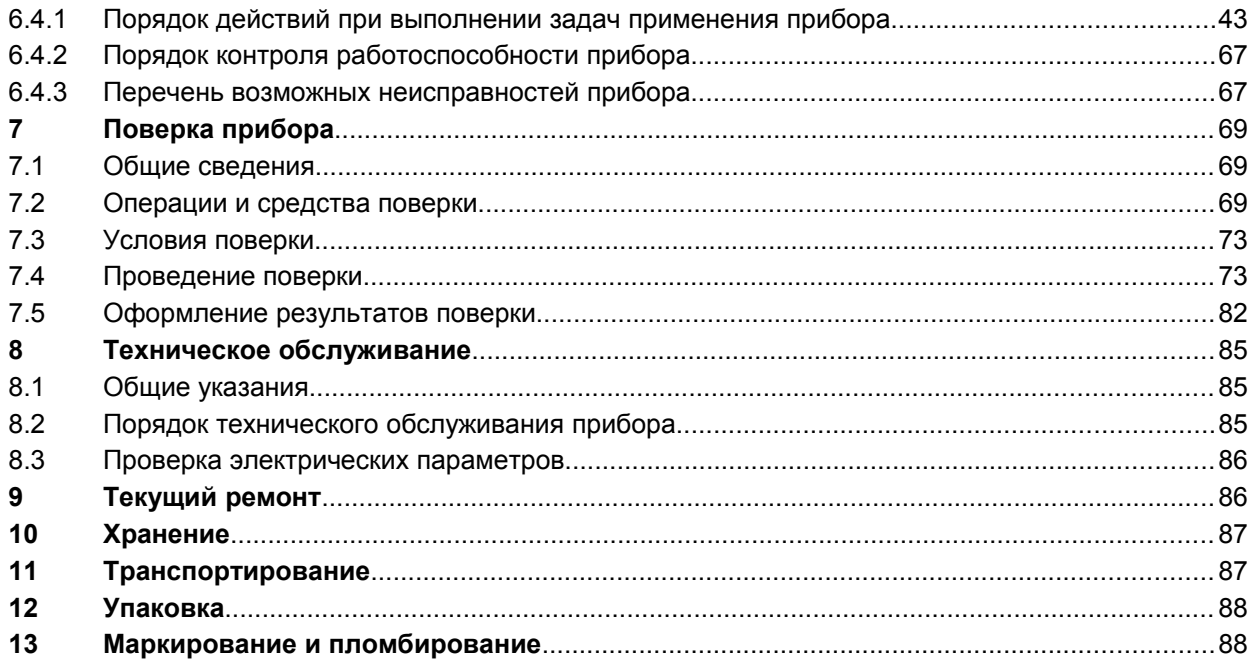

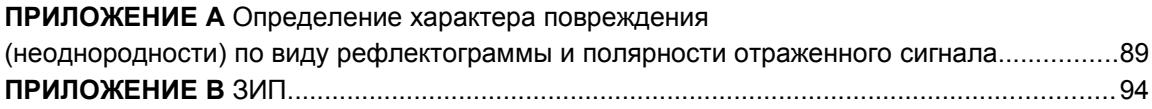

Настоящее руководство по эксплуатации (РЭ) предназначено для ознакомления потребителя с комплектностью, техническими данными, принципом действия, конструктивными особенностями и правилами эксплуатации портативного цифрового прибора для определения повреждений линий РЕЙС-105М1, именуемого в дальнейшем прибор.

## **1 Определения, обозначения и сокращения**

В РЭ принята следующая система обозначения терминов:

- КЛ кабельная линия;
- ВЛ воздушная линия;
- РФГ рефлектограмма;
- ЗИ зондирующий импульс;
- ЗИП запасное имущество и принадлежности;
- КЗ короткое замыкание;
- ТО техническое обслуживание.

# **2 Требования безопасности**

По степени защиты от поражения электрическим током прибор относится к классу защиты 3. В приборе отсутствуют напряжения, опасные для жизни. Максимальное напряжение в приборе не превышает 25 В.

Все измерения необходимо производить на отключенной с обеих сторон линии. Во избежании выхода прибора из строя необходимо предварительно разрядить линию, замкнув жилы между собой и на заземляющее устройство.

# **3 Описание прибора и принципов его работы**

### 3.1 *Назначение*

3.1.1 Портативный цифровой рефлектометр РЕЙС-105М1, ШМИЯ. 411229.006.

3.1.2 Основные области применения:

- эксплуатация и прокладка кабельных и воздушных линий всех типов в связи и энергетике;
- эксплуатация нефтепроводов и газопроводов, угледобывающая промышленность;
- эксплуатация горэлектротранспорта, ТЭЦ, ГЭС, АЭС, ГРЭС;
- гражданская и военная авиация, речной и морской флот, судостроение и самолетостроение;

- кабельные и воздушные системы электропередачи телекоммуникаций и связи промышленных предприятий, учреждений, жилищных массивов;

- кабельное телевидение и компьютерные сети.

## 3.2 *Условия окружающей среды*

Условия эксплуатации соответствуют группе 4 (по климатическим воздействиям) и группе 3 (по механическим воздействиям) ГОСТ 22261-94.

- рабочая температура окружающей среды от минус 10 до 55 $^{\circ}$ С;

- относительная влажность воздуха 90% при температуре  $30^{\circ}$ С.

### 3.3 *Состав прибора*

Состав прибора указан в таблице 1.

### Таблица 1

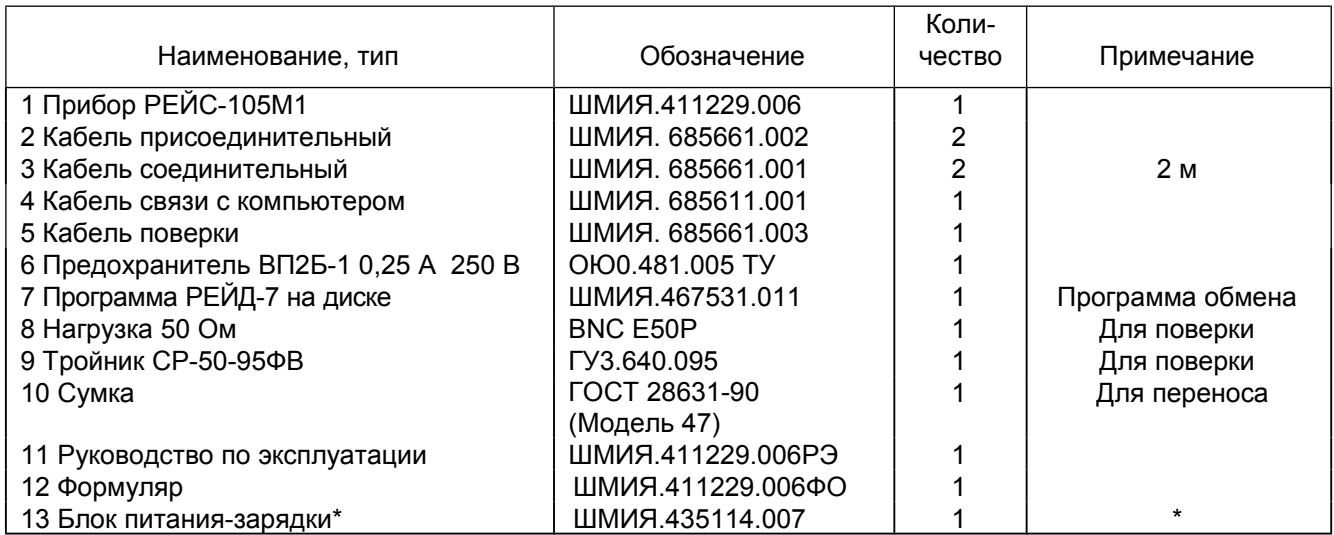

Примечание. \* Поставляется по отдельному заказу.

### 3.4 *Технические характеристики*

### Технические характеристики прибора указаны в таблице 2.

Таблица 2

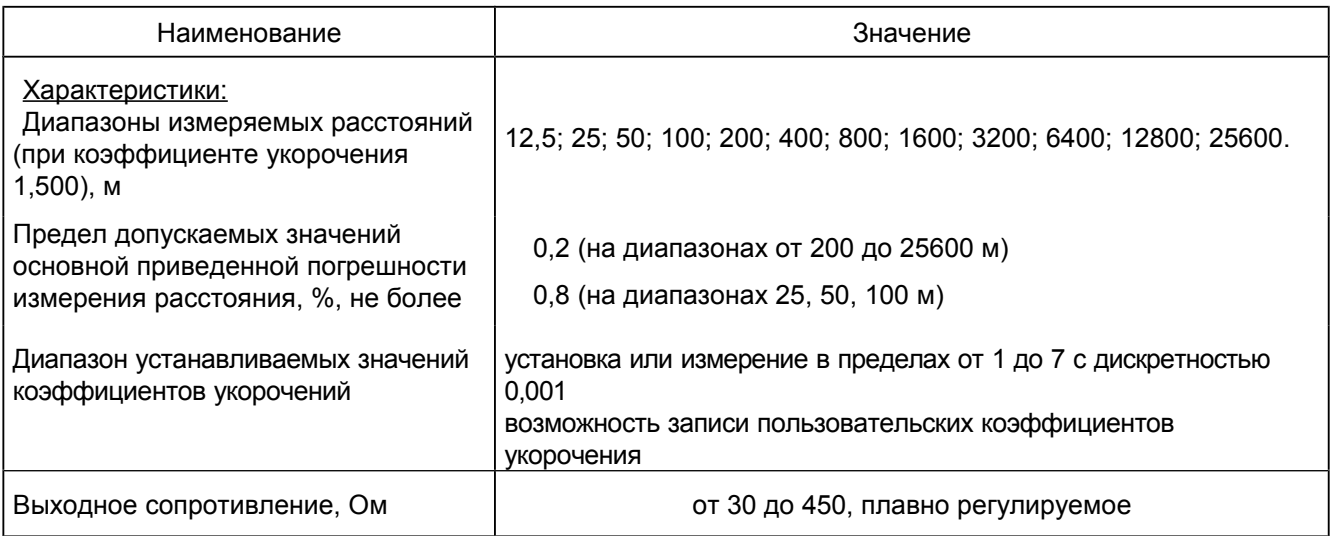

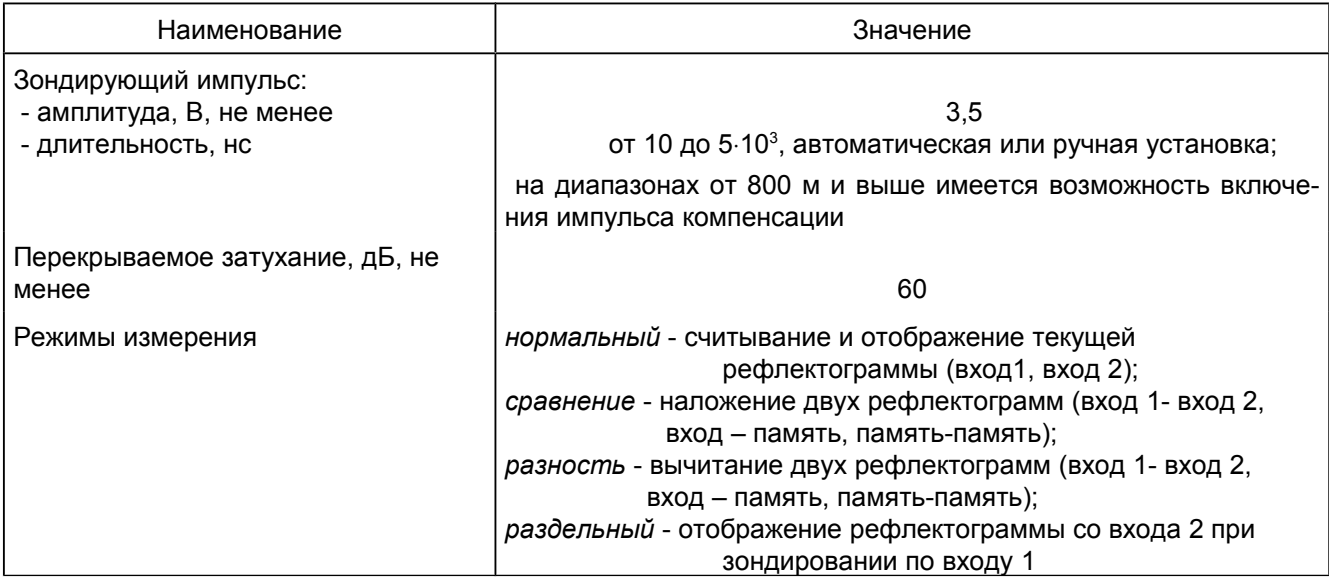

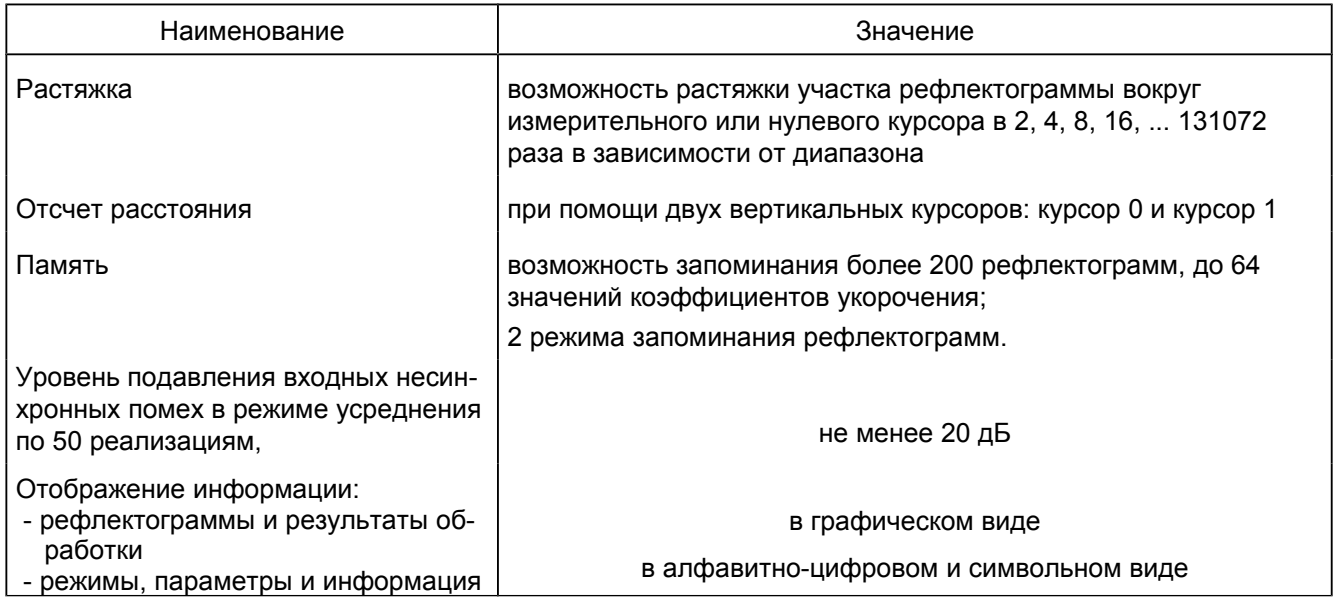

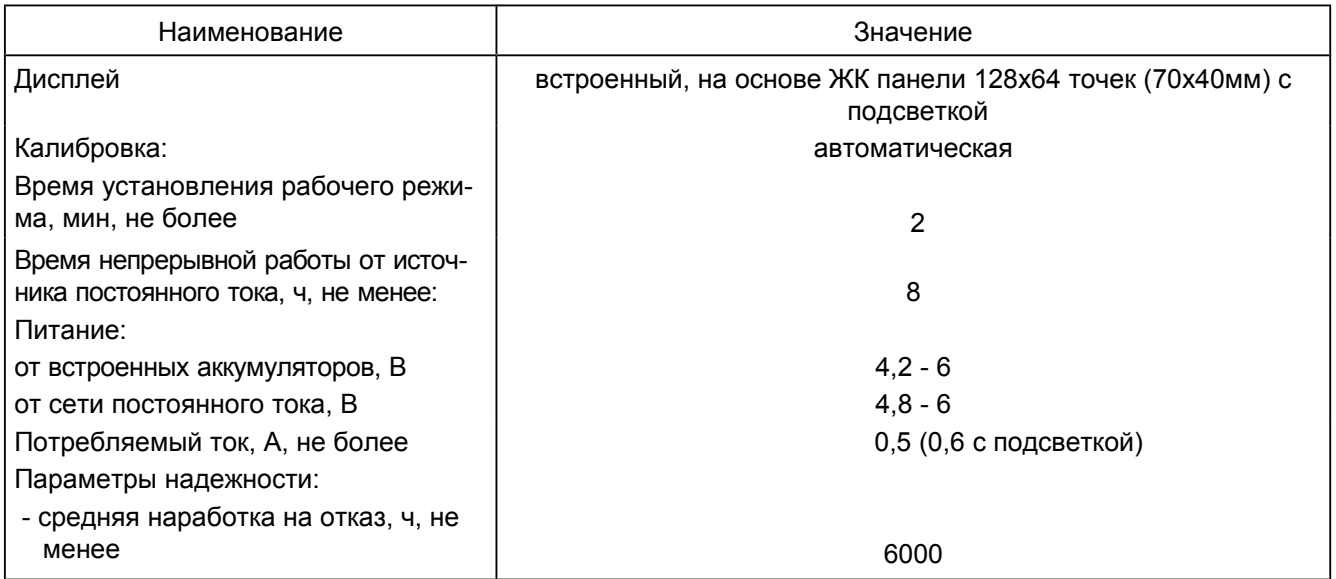

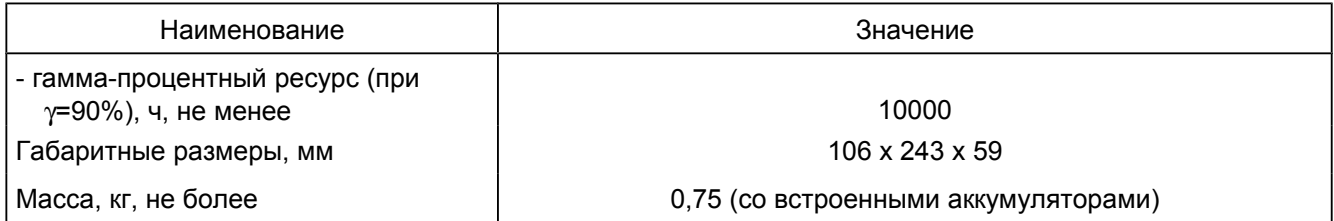

### 3.5 *Устройство и работа прибора*

В основу работы прибора положен метод импульсной рефлектометрии (локационный метод, метод отраженных импульсов). Сущность метода импульсной рефлектометрии заключается в зондировании кабеля (двухпроводной линии) импульсами напряжения, приеме импульсов, отраженных от места повреждения и неоднородностей волнового сопротивления, выделении отражений от места повреждений на фоне помех (случайных и отражений от неоднородностей линий) и определении расстояния до повреждения по временной задержке отраженного импульса относительно зондирующего.

Основную сложность и трудоемкость при методе импульсной рефлектометрии представляет выделение отражения от места повреждения на фоне помех.

Метод импульсной рефлектометрии базируется на физическом свойстве бесконечно длинной однородной линии, согласно которому отношение между напряжением и током введенной в линию электромагнитной волны одинаково в любой точке линии. Это соотношение W = U/I имеет размерность сопротивления и называется волновым сопротивлением линии.

Для определения расстояния до места повреждения (неоднородности волнового сопротивления) в линию посылают импульс, измеряют интервал tх - время двойного пробега этого импульса до места повреждения, и рассчитывают расстояние до места повреждения Lx по формуле:

$$
Lx = tx^*V/2 , \qquad (1)
$$

где V - скорость распространения импульса в линии.

Отношение амплитуды отраженного импульса Uо к амплитуде зондирующего импульса Uз обозначают коэффициентом отражения Котр:

$$
Korp = Uo/U3
$$
 (2)

Отражение появляется в тех местах, где волновое сопротивление отклоняется от своего среднего значения: у муфт, у мест изменения сечения, у мест сжатия кабеля, в месте утечки, в месте обрыва, короткого замыкания, в месте ответвления, в конце кабеля и т.д.

В месте подключения прибора также возникают переотражения сигналов от выходного сопротивления генератора зондирующих импульсов, если оно не равно волновому сопротивлению измеряемой линии. В зависимости от соотношения выходного сопротивления генератора зондирующих импульсов и волнового сопротивления линии изменяется полярность и амплитуда переотражений, которая может оказаться соизмеримой с амплитудой отражений. Поэтому операция согласования выходного сопротивления генератора с волновым сопротивлением линии должна проводиться обязательно.

Затухание зондирующих импульсов в линии существенно влияет на отраженный сигнал. Затухание линии определяется ее геометрической конструкцией, материалом проводников и изоляции и является частотно-зависимым, следствием чего является изменение зондирующих импульсов при их распространении по линии как по амплитуде, так и по длительности ("расплывание").

"Расплывание" импульса и уменьшение его амплитуды (тем больше чем длиннее линия) затрудняют точное отыскание повреждения. Поэтому обязателен правильный выбор параметров зондирующего импульса в соответствии с длиной и частотной характеристикой затухания линии. Критерием правильного выбора параметров зондирующего импульса является минимальное "расплывание" и максимальная амплитуда отраженного сигнала.

Зондирующий и отраженные импульсы воспроизводятся на жидкокристаллическом экране, образуя рефлектограмму линии (рисунок 2).

Отсутствие отраженного сигнала свидетельствует о точном согласовании системы с линией по волновому сопротивлению и отсутствии повреждений.

При обрыве отраженный импульс имеет ту же полярность, что и зондирующий, при коротком замыкании отраженный импульс меняет полярность.

Предельная амплитуда отраженного сигнала при полном отражении и отсутствии затухания (в начале линии) равна амплитуде зондирующего импульса. При изменении сопротивления линии в месте неоднородности от нуля (короткое замыкание) до бесконечности (обрыв) отраженный импульс меняет полярность и амплитуду.

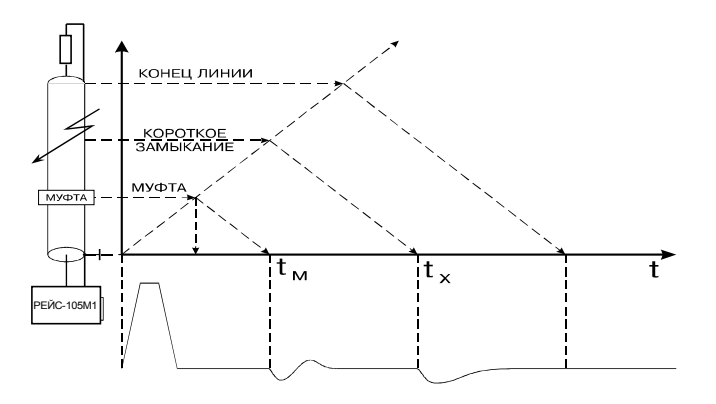

Рисунок 2 - Рефлектометрический метод определения места повреждения

Эквивалентные схемы повреждений в линии приведены на рисунке 3.

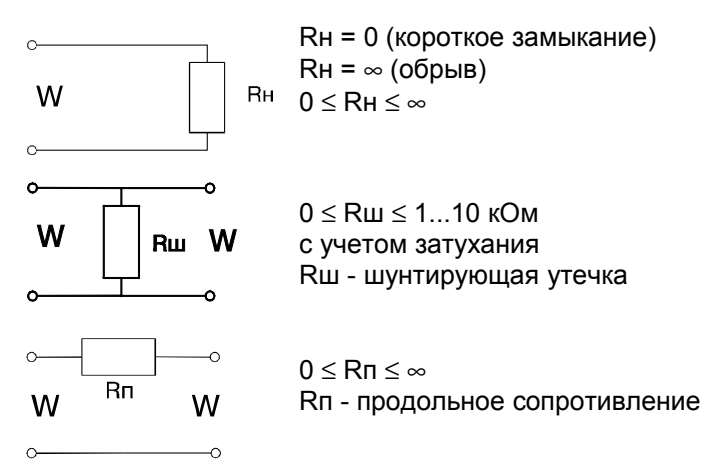

Рисунок 3 - Эквивалентные схемы повреждений

При зондировании линии короткими импульсами напряжения (длительность импульса намного меньше времени распространения импульса по линии) наблюдаются отражения от начала и конца распределенных неоднородностей, поэтому такое зондирование используется только для поиска локальных повреждений и крупных сосредоточенных неоднородностей волнового сопротивления. Короткий зондирующий импульс обеспечивает высокую разрешающую способность, которая определяется его длительностью.

Импульсный сигнал распространяется в линии с определенной скоростью, которая зависит от типа диэлектрика. Эта зависимость выражается в виде:

$$
V = \frac{c}{g} = \frac{c}{\sqrt{e}} \tag{3}
$$

где: с - скорость света,

γ - коэффициент укорочения электромагнитной волны в линии,

 $\varepsilon$ - диэлектрическая проницаемость материала изоляции кабеля.

Коэффициент укорочения γ показывает во сколько раз скорость распространения импульса в линии меньше скорости распространения в воздухе.

Точность определения расстояния до места повреждения зависит от точности установки коэффициента укорочения.

Величина γ является справочной только для радиочастотных кабелей, для других типов кабелей не нормируется. Коэффициент укорочения можно определить методом импульсной рефлектометрии при известной длине кабеля. Числовые значения коэффициентов укорочения для кабелей и линий различных типов (до 64 коэффициентов с типом кабелей) могут быть записаны в память прибора изготовителем или самим потребителем и сохраняются там не менее 10 лет, в том числе при отключенном питании.

Для многожильных и многопарных кабелей коэффициент укорочения, волновое сопротивление и затухание различны для каждого варианта включения, поэтому рекомендуются включения прибора независимо от типа повреждения по схеме "жила - жила"; при повреждении одной из жил предусматривается схема "поврежденная жила - неповрежденная жила".

При измерениях на воздушных линиях электропередачи с горизонтальным расположением проводов прибор следует подключать по схеме "средний провод - крайний провод" или "средний провод - земля".

Включение по схеме "жила - оболочка" в кабеле позволяет выявить поврежденную жилу методом сравнения.

По соотношению величин отражения от повреждения и напряжения помех все отражения можно разделить на простые и сложные.

*Простое повреждение* - это такое повреждение кабельной линии, при котором амплитуда отражения от места повреждения больше амплитуды помех.

*Сложное повреждение* - это такое повреждение, для которого амплитуда отражения от места повреждения меньше или равна амплитуде помех.

Помехи бывают асинхронные (аддитивные) и синхронные.

*Асинхронные помехи* не связаны с зондирующим сигналом и неоднородностями кабельной линии и вызваны наводками от соседних кабельных линий, от оборудования, транспорта, различной аппаратуры и т.п.

*Синхронные помехи* связаны с зондирующим сигналом и являются отражениями зондирующего сигнала от неоднородностей волнового сопротивления линии (отражения от кабельных муфт, ответвлений, кабельных вставок, неоднородностей кабельных линий технологического характера и др.).

Основная масса кабельных линий (кроме кабелей связи) не предназначены для передачи коротких импульсных сигналов, используемых при методе импульсной рефлектометрии. Поэтому таким кабельным линиям присуще большое количество синхронных помех.

При измерениях кабельных линий методом импульсной рефлектометрии асинхронные и синхронные помехи присутствуют одновременно.

Асинхронные помехи (кроме помех импульсного характера), как правило, имеют одинаковые величины, независимо от того, с какого конца кабельной линии ведется измерение.

Синхронные помехи имеют различную величину в зависимости от многих факторов: длины кабельной линии, затухания импульсных сигналов, удаленности места повреждения и мест неоднородностей волнового сопротивления кабельной линии, точности согласования выходного сопротивления импульсного рефлектометра с волновым сопротивлением линии и др. Поэтому отражения от одной и той же неоднородности могут иметь различные величины при измерении с разных концов линии.

Если хотя бы предположительно известно, к какому концу кабельной линии ближе может быть расположено место повреждения, то для измерений нужно выбирать именно этот конец КЛ. В других случаях желательно проводить измерения последовательно с двух концов КЛ.

Даже такие повреждения как "короткое замыкание" и "обрыв", дающие максимальные отражения зондирующего сигнала, не всегда можно легко обнаружить. При большом затухании и больших неоднородностях волнового сопротивления амплитуда отражения от удаленных повреждений зачастую меньше, чем отражение от близко расположенных неоднородностей волнового сопротивления. Поэтому такое повреждение может быть сложным для обнаружения.

Как правило, сложные повреждения встречаются значительно чаще простых.

Перевод повреждений из разряда сложных в разряд простых возможен за счет применения различных методов обработки информации, полученной при измерениях методом импульсной рефлектометрии. Анализ РФГ осуществляется встроенным вычислительным устройством путем запоминания, сравнения, вычитания, аналого-цифровой отстройки от помех, согласования параметров системы с параметрами кабеля.

Метод импульсной рефлектометрии позволяет определить такие места повреждения (ОМП) как: обрыв, короткие замыкания, низкоомные соединения жил или оболочки при сопротивлении утечки до нескольких десятков кОм (в зависимости от длины линии, затухания и помех), муфты, ответвления и т.д. При малых синхронных помехах возможно обнаружение повреждений и для более высоких значениях сопротивления утечки.

Конструктивно прибор выполнен в виде законченного устройства с установленными в нем четырьмя аккумуляторами типа АА.

Прибор выполнен в портативном пластмассовом корпусе, состоящем из верхней и нижней крышек и крышки для аккумуляторного отсека. Крышки крепятся друг к другу при помощи восьми самонарезных винтов, крышка для аккумуляторного отсека крепится к нижней крышке отдельным винтом.

Электромонтаж выполнен на печатных платах с использованием транзисторов, интегральных микросхем зарубежного и отечественного производства.

На верхней крышке под специальным защитным стеклом встроена жидкокристаллическая панель размером 128х64 точки, предназначенная для отображения информации. Ниже нее находится пленочная панель с шестью многофункциональными кнопками управления.

На нижней крышке возле аккумуляторного отсека расположены вставка для предохранителя защиты входа и движковый переключатель входов прибора. В передней части находятся два разъема входа-выхода, потенциометр с ручкой согласования выходного сопротивления и выведенный под шлиц потенциометр ручной подстройки минимальной длительности зондирующего импульса. В задней части расположены разъем подключения блока питания-зарядки и разъем для подключения внешних устройств.

Прибор и ЗИП укладываются в переносную сумку.

# **4 Подготовка прибора к работе**

### 4.1 *Подготовка к работе*

4.1.1 *По степени защиты от поражения электрическим током* прибор относится к классу защиты 3. В приборе отсутствуют напряжения, опасные для жизни.

#### 4.1.2 *Все измерения необходимо производить на отключенной с обеих сторон линии.*

Во избежание выхода прибора из строя необходимо предварительно разрядить линию, замкнув жилы между собой и на заземляющее устройство.

#### 4.1.3 *Объем и последовательность внешнего осмотра прибора.*

При внешнем осмотре прибора проверить:

- комплектность прибора согласно подразделу "Состав прибора";

- отсутствие механических повреждений корпуса, регулировочных и соединительных элементов по причине некачественной упаковки или неправильного транспортирования;

- крепление органов управления, регулирования и подсоединительных элементов.

#### 4.1.4 *Правила и порядок осмотра рабочего места.*

В помещении, где работают с прибором, не должно быть источников сильных электрических и магнитных полей. Прибор не должен подвергаться вибрации, сотрясениям.

# **5 Средства измерений**

Средства измерений необходимые при поверке и ремонте приведены в таблице 3. Таблица 3

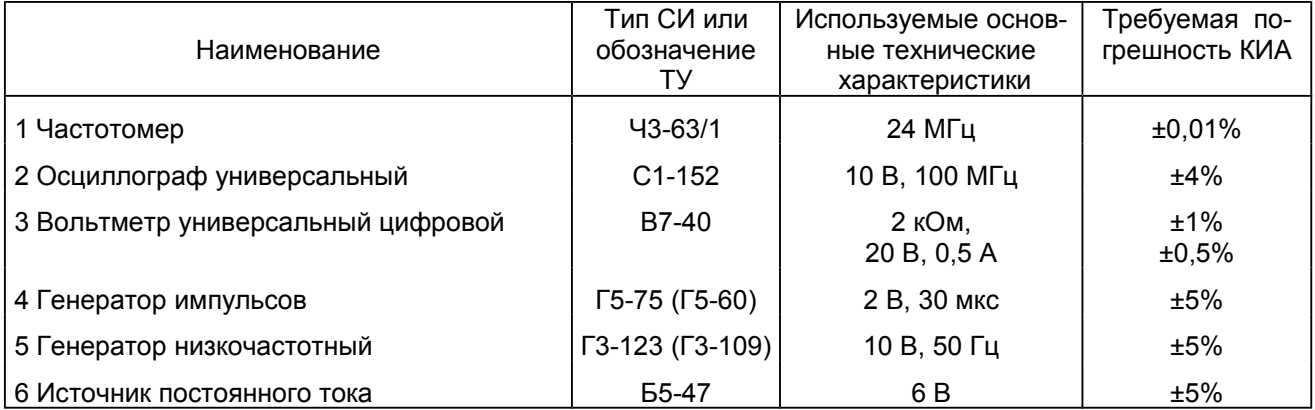

Примечание. Допускается использование другой аппаратуры, обеспечивающей необходимую точность измерений.

# **6 Порядок работы**

### 6.1 *Меры безопасности при работе с прибором.*

По степени защиты от поражения электрическим током прибор относится к классу защиты 3. В приборе отсутствуют напряжения, опасные для жизни.

Все измерения необходимо производить на отключенной с обеих сторон линии. Во избежание выхода прибора из строя необходимо предварительно разрядить линию, замкнув жилы между собой и на заземляющее устройство.

#### 6.2 *Расположение органов настройки и включения прибора.*

Все органы управления прибором показаны на рисунке 4, а их назначение и маркировка приведены в таблице 4.

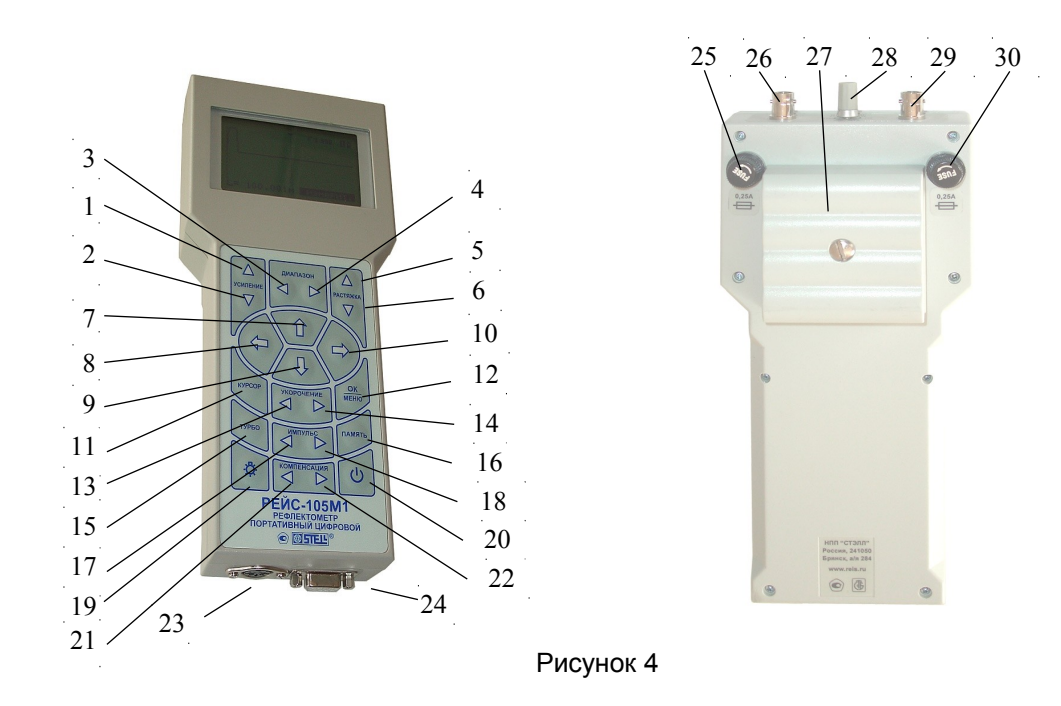

#### Таблица 4

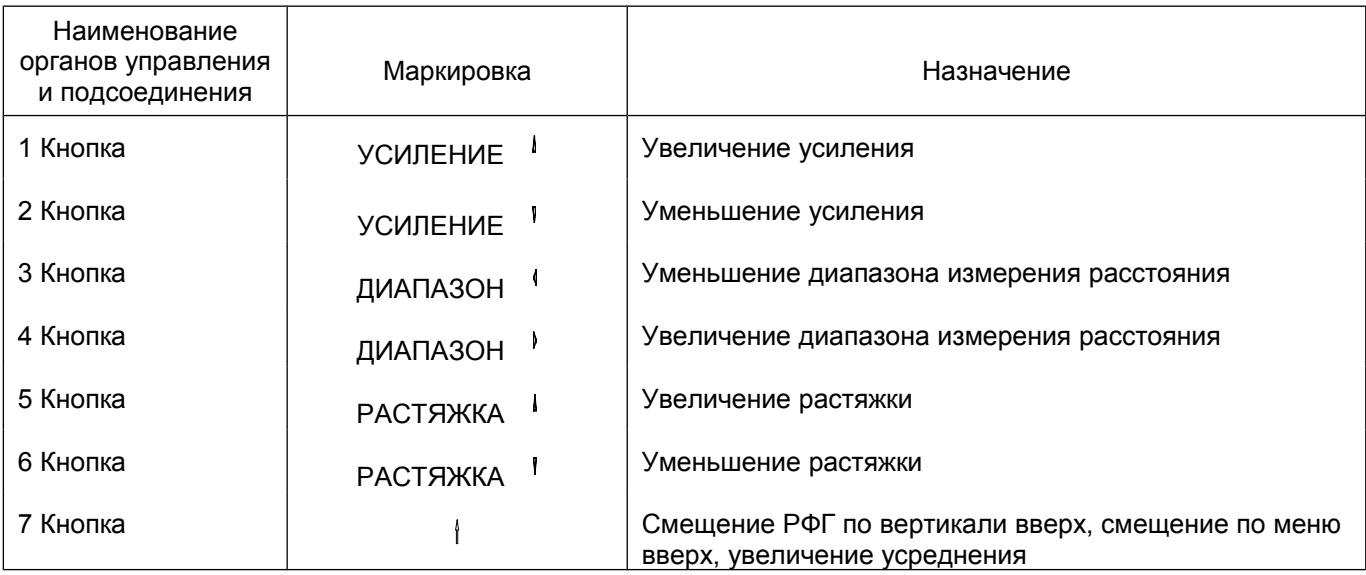

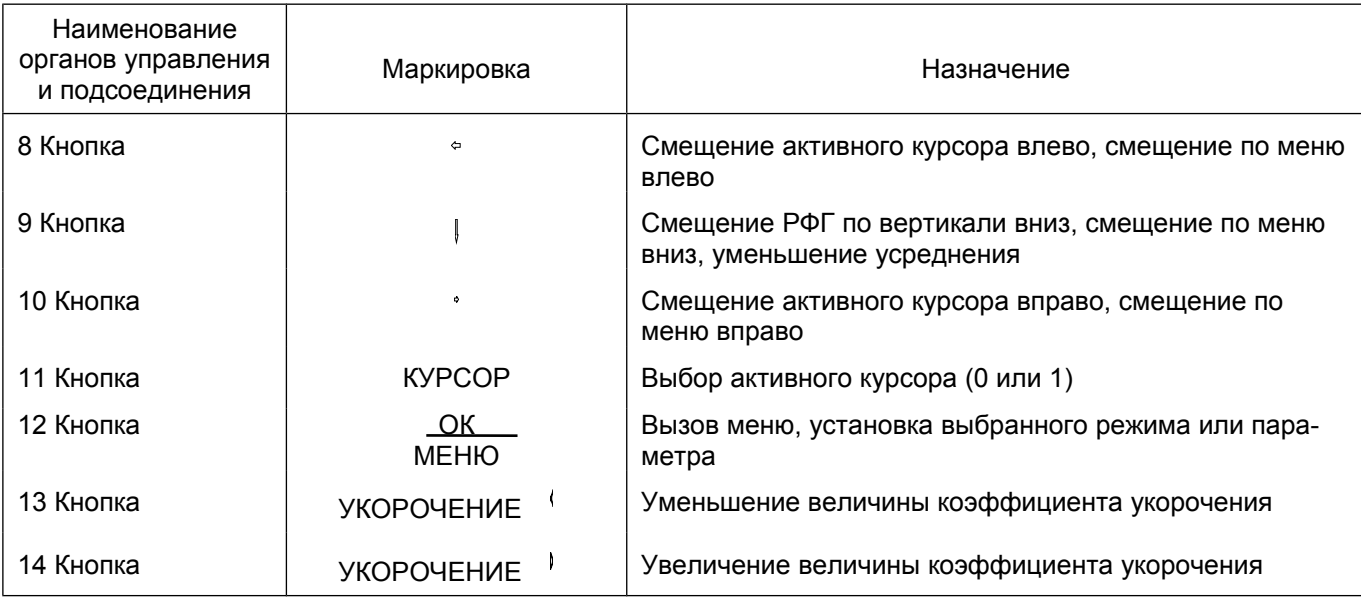

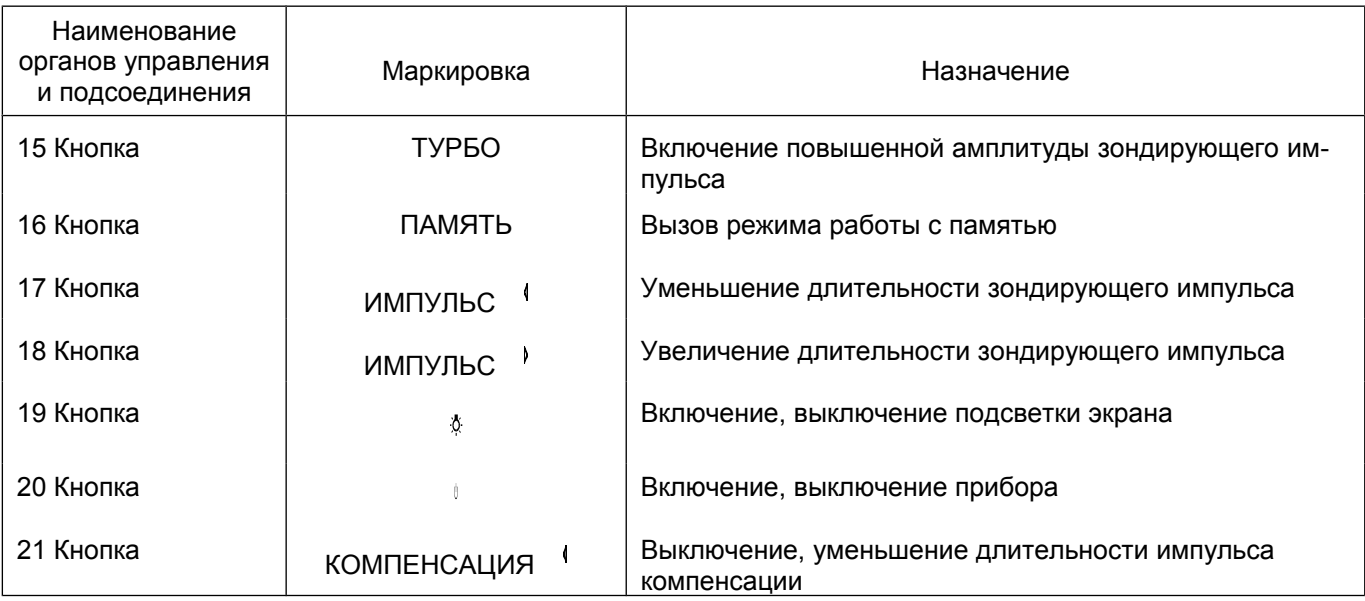

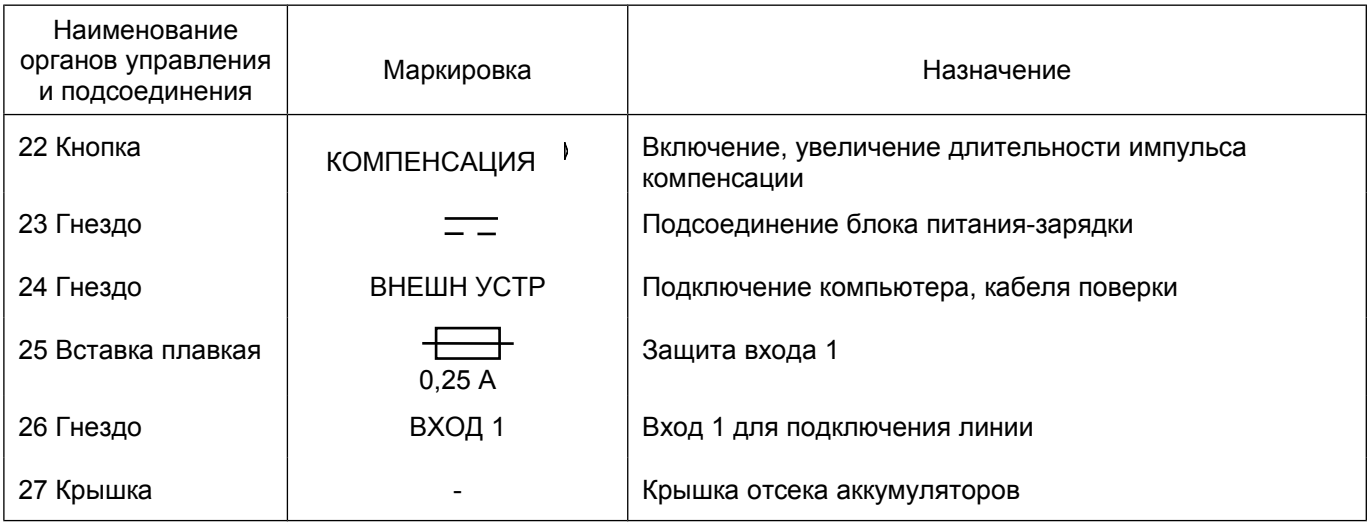

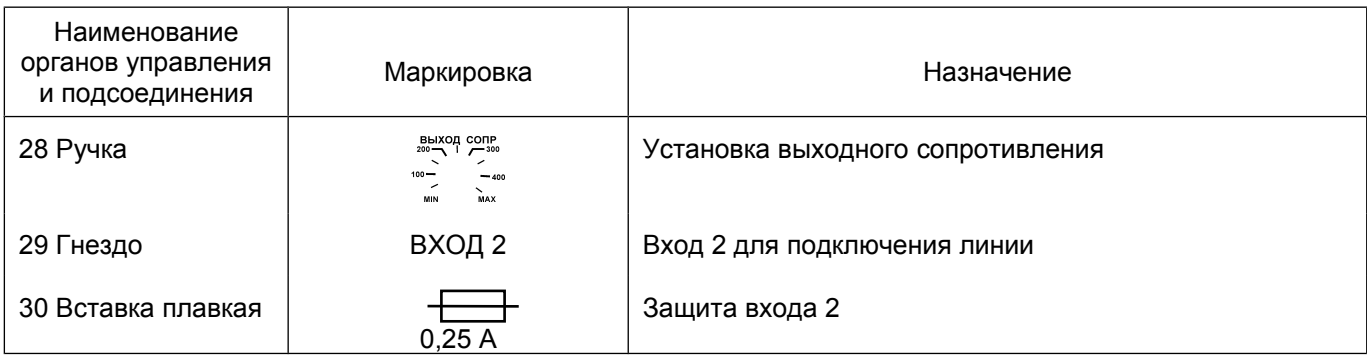

#### 6.3 *Сведения о порядке подготовки к проведению измерений.*

6.3.1 Прибор, находившийся в предельных климатических условиях, до включения выдержать в нормальных климатических условиях в течение не менее 1ч.

6.3.2 Перед началом работы с прибором от аккумуляторов необходимо проконтролировать напряжение на аккумуляторах путем включения прибора (п.6.3.4 РЭ).

При индикации признака разряда аккумуляторов необходимо произвести их заряд (п.6.3.19 РЭ).

6.3.3 При питании от внешнего источника убедиться в соответствии напряжения питания прибора напряжению питающей сети (4,8 – 6) В.

6.3.4 Для включения прибора нажмите кнопку " | " и удерживайте до включения прибора и появления на экране картинки (рисунок 5).

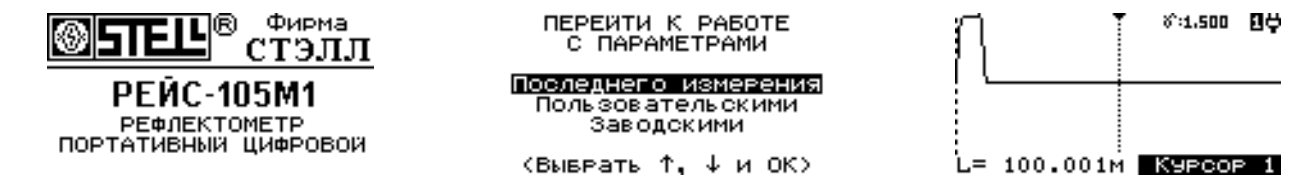

Рисунок 5 Рисунок 6 Рисунок 6 Рисунок 7

После окончания калибровки прибор выдаст запрос о параметрах начала работы (рисунок 6). Пользователь может выбрать начало работы прибора: с параметрами последнего перед выключением измерения; режим с параметрами, записанными в пользовательской установке памяти (п. 6.4.1.7 РЭ); режим с параметрами, записанными в начальной заводской установке памяти (п. 6.4.1.7 РЭ).

6.3.5 Критерием правильности функционирования является наличие на экране картинки (рисунок 7) после установки начальной заводской установки.

В нижней строчке экрана указано расстояние между курсорами (L= 100.001м) и тип активного курсора.

В верхней строчке экрана указан текущий коэффициент укорочения (γ:1,500), режим измерения (вход 1) и вид питания прибора.

При питании от встроенных аккумуляторов в правом верхнем углу экрана индицируется значок в виде батарейки " ", при их разряде до 4,2 В прибор автоматически отключается. При питании от внешнего источника в правом верхнем углу экрана индицируется значок в виде сетевой вилки " ".

При отсутствии нажатий на кнопки управления в течение 4 мин в правом верхнем углу экрана появляется предупреждающий значок в виде песочных часов " ", через 20 секунд после появления которого прибор автоматически отключается.

6.3.6 При нажатии кнопок ″ ″, ″ ″ активный курсор, отмеченный вверху треугольным значком, должен смещаться в соответствующем стрелке направлении. Выбор активного курсора (курсор 0 или курсор 1) производится нажатием кнопки ″КУРСОР″.

Одновременное нажатие кнопок ″ ″, ″ ″ приводит к совмещению курсоров возле активного.

6.3.7 Изменение смещения по вертикали производится нажатием кнопок "  $\degree$  " " ". Пределы изменения смещения отображаются в процентах (рисунок 8).

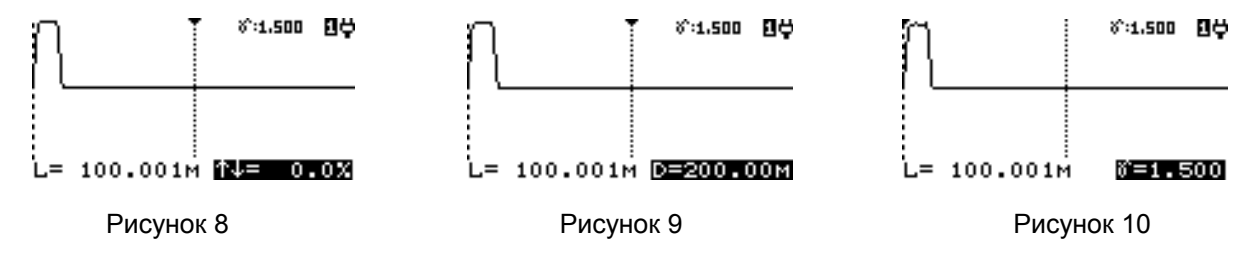

6.3.8 Изменение диапазона измерения расстояния производится кнопками "ДИАПАЗОН <sup>1</sup>, <sup>1</sup> " в пределах от 12,5 до 25600 м (рисунок 9).

6.3.9 Установка величины коэффициента укорочения производится кнопками ″УКОРОЧЕНИЕ ,

″ в пределах от 1.000 до 7.000 (рисунок 10).

Коэффициент укорочения можно выбрать из таблицы или записать в нее новые значения, или удалить старые, а также измерить по известной длине кабеля (п.6.4.1.6.д).

6.3.10 Включение растяжки относительно активного курсора производится кнопкой ″РАСТЯЖКА ″. В верхней строке экрана символически показывается часть диапазона, отображаемого на весь экран. Кнопками ″РАСТЯЖКА , ″ меняется величина растяжки с коэффициентом 2 (рисунок 11).

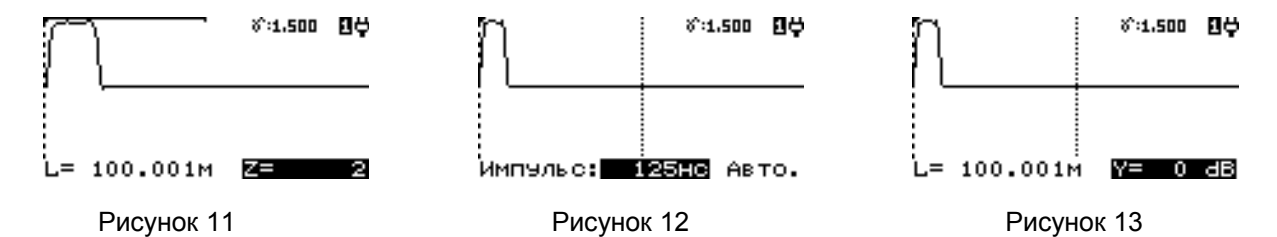

Для удобства просмотра РФГ при одновременном нажатии на кнопки ″ ″, ″ ″ изображение сдвигается таким образом, что активный курсор оказывается в центре экрана. Пределы установки растяжки приведены в таблице 2.

6.3.11 Изменение длительности зондирующего импульса (зонда) при изменении диапазона расстояний происходит автоматически пропорционально диапазону (рисунок 12). Процент временного соотношения длительности зонда и диапазона устанавливается в режиме настроек (п. 6.4.1.7).

Режим фиксированной длительности ЗИ устанавливается нажатием кнопок "ИМПУЛЬС, Мами-Для возврата в режим автоматической установки длительности необходимо одновременно нажать кнопки "ИМПУЛЬС , , , , , , ,

6.3.12 Изменение усиления производится кнопками "УСИЛЕНИЕ  $\blacksquare$ ,  $\blacksquare$ ". Предел изменения усиления 60 дБ с шагом 6 дБ (рисунок 13).

6.3.13 Включение повышенной амплитуды зондирующего импульса производится кнопкой "ТУРБО". На время удержания кнопки в нажатом состоянии (в верхней строке экрана появляется значок " ") величина амплитуды импульса составляет не менее 25 В.

6.3.14 Включение и выключение подсвета индикатора производится нажатием кнопки " ".

6.3.15 Включение импульса компенсации производится кнопкой ″КОМПЕНСАЦИЯ ″ начиная с диапазона измерения расстояния 800 м (рисунок 14). Длительность импульса компенсации устанавливается кнопками "КОМПЕНСАЦИЯ ', ' " в пределах от 0 до 12 мкс в зависимости от величины установленного диапазона измерения расстояния.

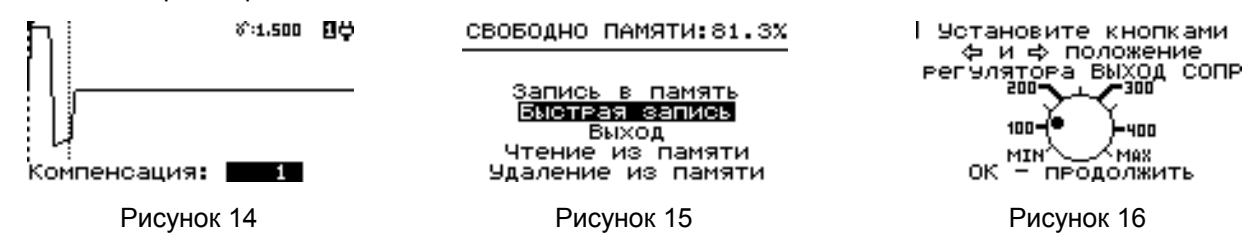

6.3.16 Режим работы с памятью прибора включается нажатием кнопки ″ПАМЯТЬ″ (рисунок 15). В нем можно записать, прочитать или удалить любую РФГ с параметрами (п.6.4.1.5а).
Перед записью РФГ необходимо установить кнопками ″ ″, ″ ″ на графическом рисунке экрана (рисунок 16) положение регулятора выходного сопротивления соответственно положению метки на ручке потенциометра (поз.28 рисунок 4).

6.3.17 При нажатии кнопки ″ОК″ на экране появится главное меню (рисунок 17).

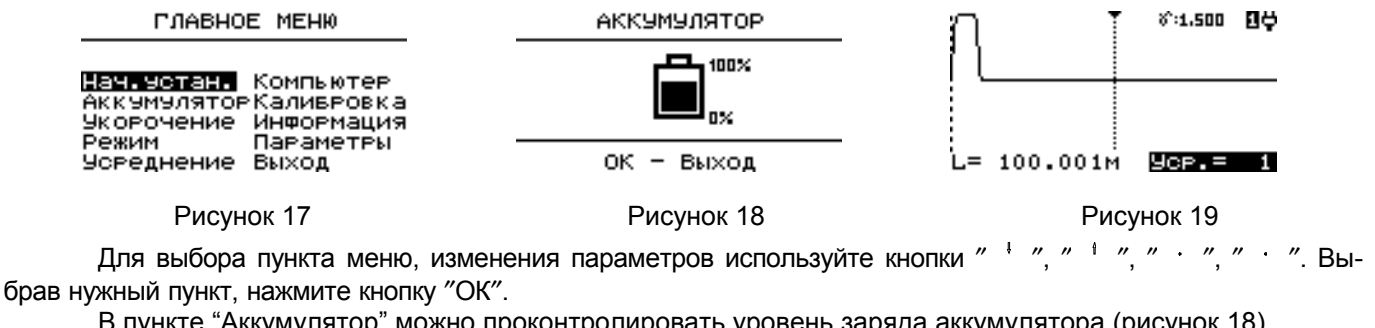

В пункте "Аккумулятор" можно проконтролировать уровень заряда аккумулятора (рисунок 18).

В пункте "Усреднение" кнопками "  $\frac{1}{2}$  ", "  $\frac{1}{2}$  можно установить количество усреднений до 255 (рисунок 19).

В пункте "Нач. устан." (рисунок 20) можно восстановить заводские или пользовательские начальные установки, изменить настройки зондирующего импульса (рисунок 21), сохранить пользовательские установки, включить версию на английском языке.

НАЧАЛЬНАЯ ЧСТАНОВКА

**English** Изменение Выход Пользовательская Заводская

Каливеовка импчлыса Длительность импульса Сдвиг импульса Buxon Сохранить настроики

Рисунок 20 Рисунок 21

В пункте "Укорочение" (рисунок 22) можно изменить величину коэффициента укорочения в режиме "Установка укорочения" кнопками ″ ″, ″ ″ (рисунок 23), выбрать, записать или удалить в таблице (рисунок 24) коэффициент укорочения, а также измерить величину коэффициента укорочения по известной длине кабеля (п.6.4.1.1).

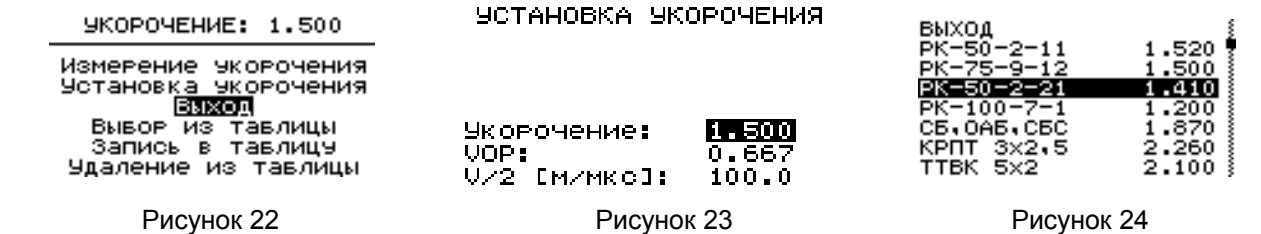

При измерении импортных кабелей при установке коэффициента укорочения γ можно контролировать соответствующие укорочению γ фактор скорости VOP или величину V/2, все они учитывают скорость распространения и связаны формулой:

 $\gamma$  = 1/VOP = 0.5\*C(V/2), где С – скорость света в вакууме. (4)

В пункте "Режим" (рисунок 25) можно включить нормальный режим работы со входа 1 или 2, раздельный режим, режимы сравнения или разности двух РФГ (рисунок 26), а также автопоиск конца линии (п.6.4.1.2).

**PEWUM** 

Разность Сравнение Bxon<sub>2</sub> Вход Раздельный (1+2) Автопойск конца линии

Рисунок 25 Рисунок 26

**PASHOCTH** 

Память - Память Вход - Память Выход из режима  $B \times 0.01$  1 -  $B \times 0.01$  2

В пункте "Калибровка" можно дополнительно провести калибровку прибора.

В пункте "Компьютер" можно обмениваться данными с компьютером по RS-232.

В пункте "Информация" (рисунок 27) хранятся серийный номер прибора, реквизиты для связи с разработчиком, изготовителем, поставщиками и сервисным центром по обслуживанию приборов (рисунок 28).

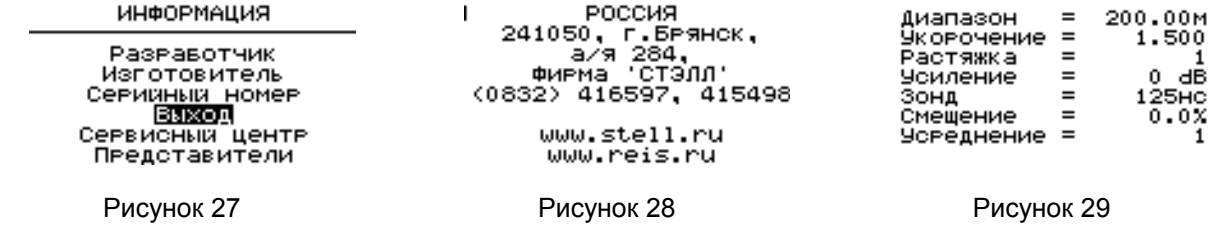

40 *Рефлектометр портативный цифровой РЕЙС-105М1. Руководство по эксплуатации.*

В пункте "Параметры" основного меню можно одновременно просмотреть на экране все установленные параметры (рисунок 29).

6.3.18 Перечень возможных неисправностей прибора в процессе подготовки и рекомендации по действиям при их возникновении приведен в таблице 5.

Таблица 5

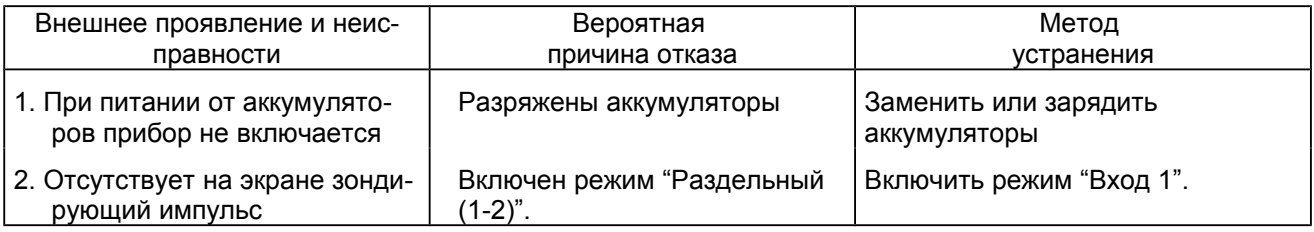

6.3.19 Указания по контролю напряжения на аккумуляторах в процессе их эксплуатации и заряда. При индикации признака разряда аккумуляторов необходимо произвести заряд аккумуляторов (например, блоком питания-зарядки, поставляемым НПП "СТЭЛЛ") в следующем порядке:

- подключить разъем блока питания-зарядки (рисунок 30) к соответствующему гнезду прибора;

- подключить блок питания-зарядки к сети питания 220 В 50Гц.

Заряд аккумуляторов индицируется свечением красного и зеленого светодиодов на блоке питания-зарядки.

При работе прибора от блока питания-зарядки от сети 220 В заряд аккумуляторов осуществляется автоматически.

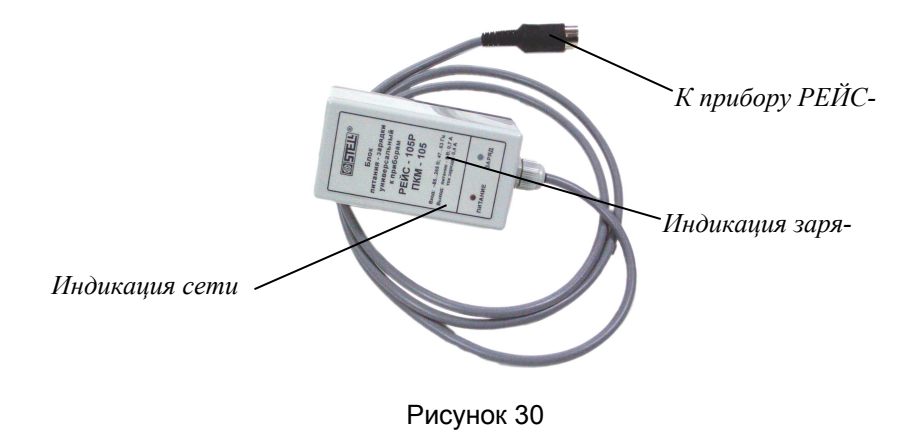

#### 6.4 *Порядок проведения измерений*

# 6.4.1 *Порядок действий при выполнении задач применения прибора.*

#### 6.4.1.1 *Выбор и установка коэффициента укорочения*.

При измерении расстояния до неоднородности или длины линии необходимо установить коэффициент укорочения, соответствующий данному типу линии.

Установка величины коэффициента укорочения производится кнопками "УКОРОЧЕНИЕ , иде-В пункте "Укорочение" главного меню (рисунок 31) в режиме "Выбор из таблицы" можно просмотреть и выбрать коэффициент укорочения измеряемого кабеля (рисунок 32).

*SKOPOSEHME: 1.500* 

Измерение экорочения Установка укорочения **B**UXOR Вывор из тавлицы Запись в тавлицу Удаление из тавлицы

Рисунок 31 Рисунок 32

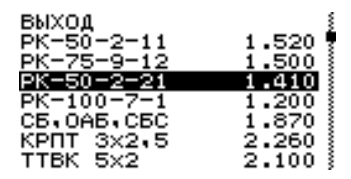

Если необходимого типа кабеля в таблице нет, новое значение коэффициента укорочения можно установить в режиме "Установка укорочения" и записать в таблицу в режиме "Запись в таблицу" для уже имеющегося типа КЛ или с присвоением нового имени (рисунок 33) с максимальной длиной 14 знакомест. Набор имени производится из символов (рисунок 34) кнопками "  $\frac{1}{2}$  ", "  $\frac{1}{2}$  ", "  $\cdots$  "  $\cdots$  " и "ОК".

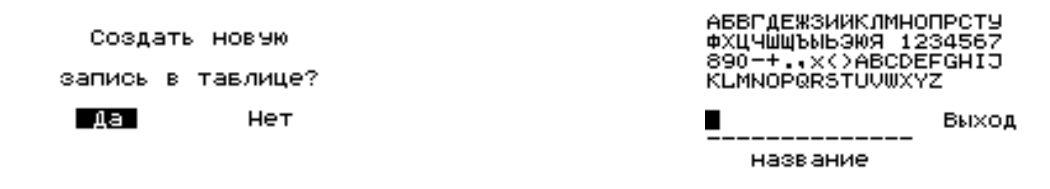

Рисунок 33 Рисунок 34

Удаление ненужной информации производится в режиме "Удаление из таблицы".

Выход в режим измерения осуществляется через строку "Выход" меню.

В случае отсутствия каких-либо данных коэффициент укорочения может быть определен экспериментально (п. 6.4.1.6 д).

Примечание. При изменении коэффициента укорочения диапазон измерения расстояния изменяется. Чем больше коэффициент укорочения, тем меньше диапазон.

6.4.1.2 Автоматическое измерение длины кабеля на бухте или барабане. Выбор диапазона измерений расстояний.

В приборе реализована возможность автоматической установки диапазона по расстоянию до отраженного сигнала максимальной амплитуды.

Диапазон измерения устанавливается таким образом, чтобы РФГ линии укладывалась на экране прибора. В этом режиме производится автоматическое измерение расстояния до конца линии (места обрыва, короткого замыкания) и отображение его на экране. Этот режим очень удобен при измерении длины кабеля на барабане или в бухте.

Прибор правильно выполнит измерение длины кабеля как в случае разомкнутого на конце, так и короткозамкнутого противоположного конца кабеля. Измеряемый кабель может быть самым разнообразным: одножильный коаксиальный с металлической оплеткой, силовой двух-, трех-, четырех- и многожильный, с броней и без брони, телефонный с различным количеством жил, кабели с разным типом изоляции и разной конструкции. Основное требование - чтобы кабель имел минимум два металлических, изолированных друг от друга проводника (включая оплетку или экран). Кроме того, кабель должен быть отключен от всех питающих или информационных сетей.

Для правильной работы прибора в режиме автоматического измерения длины кабеля на барабане или в бухте необходимо выполнить следующее.

- Несколько раз кратковременно соедините между собой выбранные для измерения жилы кабеля (или жилу и броню). Эти соединения можно выполнить также при помощи любой металлической перемычки или проводника.

Это страховочное действие, которое нужно выполнять всегда перед измерениями на кабеле, что особенно актуально при измерениях на проложенных кабелях, и необходимо для исключения любого попадания напряжения с подключаемого кабеля на вход прибора.

Вероятнее всего на кабеле в барабане или на бухте никаких потенциалов не будет, но все-таки Вы будете уже более уверены, что никакого вредного влияния на прибор не произойдет.

- Включите прибор.

- Подключите прибор к выбранным жилам кабеля.

При автоматическом определении длины кабеля, для подключения прибора к кабелю по возможности используйте короткий присоединительный кабель, входящий в комплект поставки прибора. Это уменьшит погрешность автоматического измерения длины кабеля.

- Установите коэффициент укорочения, соответствующий типу кабеля.

- При помощи ручки "ВЫХОД СОПР" на приборе выполните согласование выходного сопротивления прибора с волновым сопротивлением кабеля.

Простой признак проверки наличия указанного согласования - на экране прибора Вы должны видеть рефлектограмму кабеля, которая содержит зондирующий импульс (слева, в начале рефлектограммы) и только один импульс, отраженный от конца кабеля.

Если отраженных импульсов несколько (обычно имеют убывающую амплитуду одинаковой или разной полярности), то вращением ручки "ВЫХОД СОПР" добейтесь наличия только одного отраженного импульса.

- Войдите в главное меню.

- Выберите в главном меню пункт "Режим".

- В появившемся меню выберите пункт "Автопоиск конца линии" (рисунок 35).

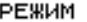

Разность Свавнение Bxon<sub>2</sub> Bxon 1 Раздельный (1+2) Автопоиск конца лини

Идет автопоиск конца линии. овеыва или КЗ для входа 1

Рисунок 35 Рисунок 36

На экране появится сообщение об автопоиске (рисунок 36). Если прибор не подключен к кабелю или кабель имеет слишком большую длину, то прибор сообщит об этом и автоматически возвратится в нормальный режим измерения без определения длины.

При успешном определении длины линии прибор автоматически установит необходимый диапазон измерения. Также автоматически будет установлен курсор 0 на начало зондирующего импульса, а курсор 1 автоматически будет установлен на начало отраженного импульса.

На экране прибора слева внизу появится измеренная длина кабеля, например в виде: L= 149**.**514м.

Вы можете убедиться в правильности автоматического измерения длины кабеля, проверив правильность установки курсора 0 на начале фронта зондирующего импульса и правильности установки курсора 1 на начале отраженного импульса.

В случае недостаточной точности автоматической установки курсоров, более точную установку выполните вручную.

При включении питания прибор устанавливается в ручной режим, при котором выбор диапазона измерения производится оператором. Результат измерения будет более точным, если отсчет производится в конце диапазона измерения.

Для детального исследования и более точного измерения расстояния до места повреждения в приборе предусмотрен режим растяжки диапазона вокруг курсора.

В зависимости от установленного диапазона величина растяжки регулируется с коэффициентом 2 (таблица 5).

6.4.1.3 Согласование выходного сопротивления прибора с волновым сопротивлением измеряемой линии производится ручкой "ВЫХОД СОПР" (рисунок 4, поз.28) в пределах от 30 до 450 Ом.

Регулировку необходимо производить для устранения переотражений зондирующего сигнала от места подключения прибора к измеряемой линии.

Лучше это делать, включив диапазон расстояний следующий (больший) после установленного.

6.4.1.4 Влияние длительности и амплитуды зондирующего сигнала*.*

При локализации мест повреждения длительность зондирующего импульса определяет разрешающую способность - минимальное расстояние между двумя неоднородностями или местами повреждений, когда отражения от них различимы каждое в отдельности, и дальность действия - максимальное удаление определяемого повреждения, когда наблюдается отраженный сигнал.

В зависимости от амплитудно-частотной характеристики кабеля, определяемой его типом (погонным затуханием) и длиной, параметры отраженного сигнала при одинаковых параметрах зондирующего сигнала могут существенно отличаться друг от друга.

Единообразный характер амплитудно-частотных характеристик кабельных линий (АЧХ КЛ) обеспечивает возможность согласования частотного спектра зондирующего импульса, определяемого длительностью, с АЧХ КЛ. Задача согласования сводится к подбору длительности зондирующего импульса, при которой основная часть амплитудного спектра отраженного импульса по основной части энергии (90%) расположена в той же полосе частот, что и спектр зондирующего импульса.

В приборе предусмотрена возможность такого согласования посредством автоматического изменения длительности зондирующего импульса при переключении диапазона измерения расстояния. Имеется также возможность ручной установки длительности.

Чем короче зондирующий импульс, тем выше разрешающая способность.

Чем шире зондирующий импульс, тем больше дальность обнаружения повреждения.

С ростом длительности зондирующего импульса при постоянной амплитуде повышается перекрываемое затухание, т.е. дальность измерений, так как увеличивается амплитуда отраженного импульса. Одновременно уменьшается разрешающая способность, так как отраженный импульс расширяется и отражения от соседних неоднородностей накладываются друг на друга.

Использование режима зондирующего импульса повышенной амплитуды наиболее эффективно при измерениях сложных кабельных линий, в том числе:

1. Если измеряемая линия низкочастотная, достаточно протяженная и имеет большое затухание.

2. При измерениях протяженных кабельных линий с малым диаметром жил и большим количеством жил (например, телефонных кабелей типа ТПП и аналогичных).

3. Когда измерение кабельных линий другими способами не дает нужного результата.

Увеличение амплитуды зондирующего импульса происходит при нажатой кнопке "ТУРБО".

Использование режима мощного зондирующего импульса рекомендуется при длительности зонда не менее 50 нс, причем возможен сдвиг фронта зонда и небольшое изменение длительности. Для точных измерений расстояния (п.6.4.1.6.в) в режиме мощного зонда нужно устанавливать курсор 0 на начало фронта при нажатой кнопке "ТУРБО ".

В режиме мощного зонда возрастает потребление прибора, примерно на 10-20 %.

6.4.1.5 Перечень режимов работы прибора*.*

а) Режим работы с памятью.

Запоминание, чтение и удаление информации осуществляется после нажатия кнопки "Память". В верхней строке отображается информация о наличии свободной памяти в процентах (рисунок 37).

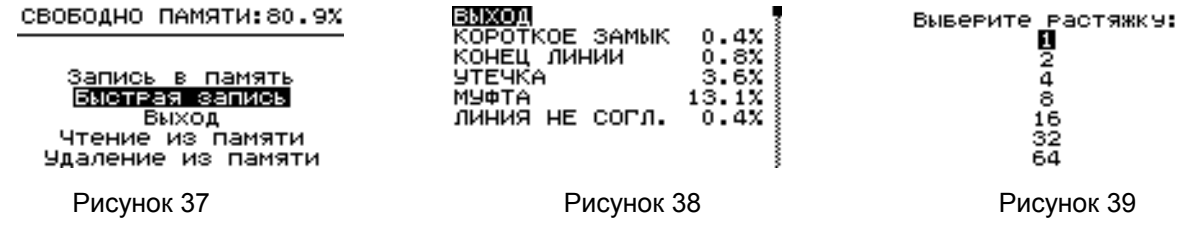

50 *Рефлектометр портативный цифровой РЕЙС-105М1. Руководство по эксплуатации.*

В режимах "Чтение из памяти" и "Удаление из памяти" можно выбрать файл из таблицы соответственно для чтения или стирания информации (рисунок 38).

В режиме "Быстрая запись" можно быстро записать РФГ без растяжки и усреднения, имя будет присваиваться автоматически в формате "TDR№", где № - возрастающий при каждой быстрой записи номер. В режиме "Запись в память" можно записать РФГ с дополнительной растяжкой до 64 раз (рисунок 39). При этом максимальная растяжка зависит от объема свободной памяти и установленного диапазона. Запись можно производить с усреднением до 255 раз (рисунок 40).

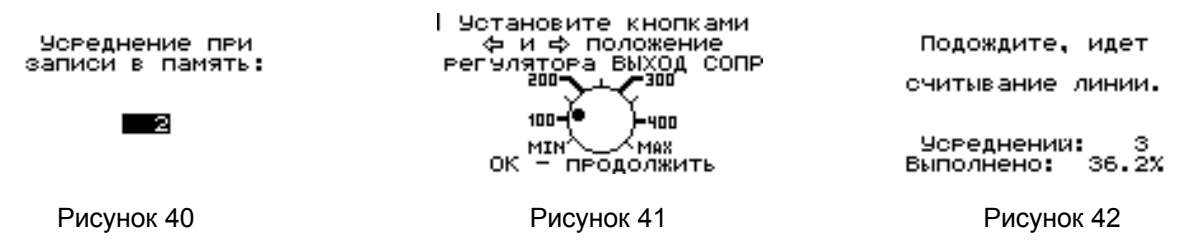

Перед записью РФГ необходимо установить кнопками ″ ″, ″ ″ на графическом рисунке экрана (рисунок 41) положение регулятора выходного сопротивления соответственно положению метки на ручке потенциометра (поз.28 рисунок 4).

При считывании с линии с усреднением можно прервать усреднение нажатием на любую кнопку и записать результат с усреднением, полученным до момента прерывания усреднения (рисунок 42).

Если создается новая запись, то имя РФГ присваивается аналогично записи имени коэффициента укорочения (рисунок 43).

> **АБВГДЕЖЗИЙКЛМНОПРСТУ** ФХЦЧШЩЪЫЬЭЮЯ 1234567 890-+., x<>ABCDEFGHIJ **KLMNOPORSTUUWXYZ** Настроить по памяти Выход ЛИНИЯ - L1 Выход название Рисунок 43 Рисунок 44

При наборе имени одновременным нажатием кнопок ″ ″, ″ ″ вводится последнее введенное имя.

В режиме чтения из памяти можно просмотреть все параметры с которыми записана РФГ или настроить прибор по этим параметрам при выходе в нормальный режим (рисунок 44).

Без растяжки можно записать более 200 РФГ с установленными и измеренными параметрами.

б) При рассмотрении и анализе сложных РФГ, когда требуется локализация (выделение) повреждения на фоне помех различного происхождения, можно установить различные режимы работы прибора.

Режимы "Разность" и "Сравнение" устанавливаются в пункте "Режим" главного меню (рисунок 45), обычно используются при необходимости подавления синхронных помех (переотражений от входа прибора, отражений от муфт, вставок, ответвлений), при которых амплитуда отражения от удаленного повреждения линии меньше амплитуды синхронных помех.

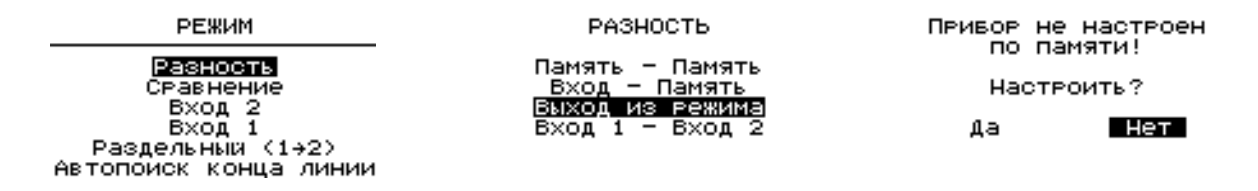

Рисунок 45 Рисунок 46 Рисунок 47

Эти режимы полезны, когда на одной трассе с поврежденной линией есть и неповрежденная линия, или если в памяти прибора хранится РФГ, снятая до повреждения.

В этих режимах можно вычитать и сравнивать две РФГ (рисунок 46):

непосредственно с входов – пункт "Вход 1 - Вход 2";

одну с входа, другую из памяти – пункт "Вход - Память";

обе из памяти – пункт "Память - Память".

Для работы в режиме "Вход - Память" предусмотрена возможность настройки параметров прибора по параметрам РФГ, выбранной из памяти прибора (рисунок 47). При использовании РФГ из памяти необходимо установить ручку потенциометра "ВЫХОД СОПР" в положение соответственно записанному в памяти (рисунок 48).

В режиме "Вход 1 - Вход 2" предусмотрена возможность изменения усреднения (рисунок 49).

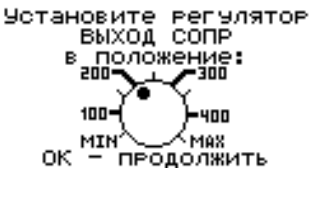

**Чореднение BLIXOR** 

Рисунок 48 Рисунок 49

В этих режимах можно устанавливать растяжку (но не более той, с которой хранится записанная в памяти РФГ), смещать по вертикали (рисунок 50) и по горизонтали РФГ с линии, просматривать параметры настройки, оставить настройку параметров из памяти при выходе в нормальный режим измерения (рисунок 51).

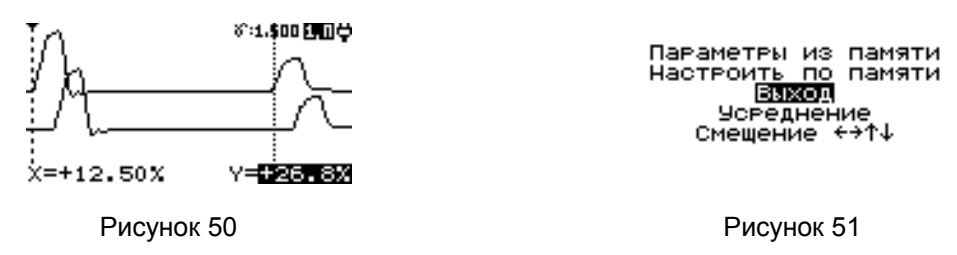

В режимах "Разность" и "Сравнение" при выборе пункта "Память - Память" выдается сообщение о несовместимости РФГ, если они записаны с разными параметрами.

в) Режим "Усреднение" используется при наличии в измеряемой линии несинхронных помех, наводок, а также для подавления внутренних шумов при большом усилении.

Количество усреднений (рисунок 52) устанавливается кнопками " " ". " " после выбора пункта "Усреднение" в главном меню.

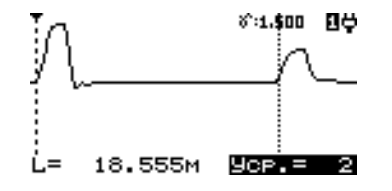

Рисунок 52

При увеличении количества усреднений время обновления РФГ соответственно возрастает, при большом количестве усреднений в нижнем правом углу экрана появляется значок " ", указывающий на время обновления РФГ. Максимальное количество усреднений – 255.

г) Режим работы с компьютером.

Вся информация из памяти прибора РЕЙС-105М1 может быть переписана в память компьютера по интерфейсу RS-232. В компьютере может быть произведена дополнительная обработка или создана «библиотека» рефлектограмм обслуживаемых линий.

Созданная «библиотека» обслуживаемых линий позволяет ускорить и упростить поиск места повреждения путем сравнения поврежденной линии с этой же линией из «библиотеки». Обеспечиваются равные условия сравнения за счет автоматической установки параметров прибора по «библиотечным» данным.

Специальное программное обеспечение для компьютера позволяет считать данные из памяти прибора, записать данные в память прибора, растянуть или сжать рефлектограмму на экране компьютера, отображать таблицу коэффициентов укорочения, распечатать рефлектограмму и установленные в приборе параметры на принтере и т.д.

Для работы прибора РЕЙС-105М1 с компьютером необходимо выбрать пункт "Компьютер" в главном меню.

Описание работы прибора РЕЙС-105М1 с компьютером приведено в руководстве пользователя программой обмена информацией РЕЙД-7 на диске.

6.4.1.6 Определение места повреждения и параметров линии.

а) Рекомендации по проведению измерений.

Точному определению места повреждения в линиях электропередачи и связи, которое производится трассовыми методами, должна предшествовать предварительная его локализация дистанционным методом. Это позволяет определить зону повреждения (в пределах погрешности измерения) и применить отдельные трассовые методы обнаружения только на небольших участках трассы с целью сокращения времени точного определения места дефекта.

Основными видами повреждений в системах электроснабжения и связи являются короткие замыкания и обрывы, признаками возникновения которых могут быть перекрытия или пробои в результате проведения земляных работ, пробоев молнии или перенапряжений, загрязнения изоляторов, нарушения изоляции животными, птицами и др.

Различные виды коротких замыканий представлены в таблице 6.

Таблица 6

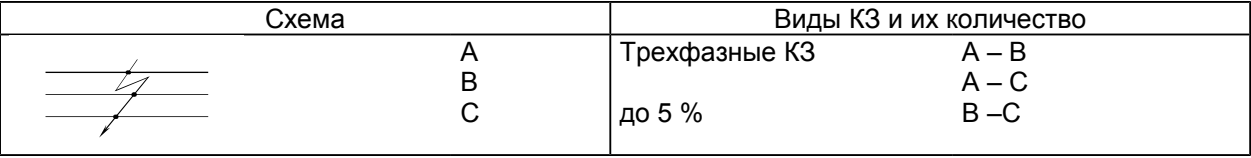

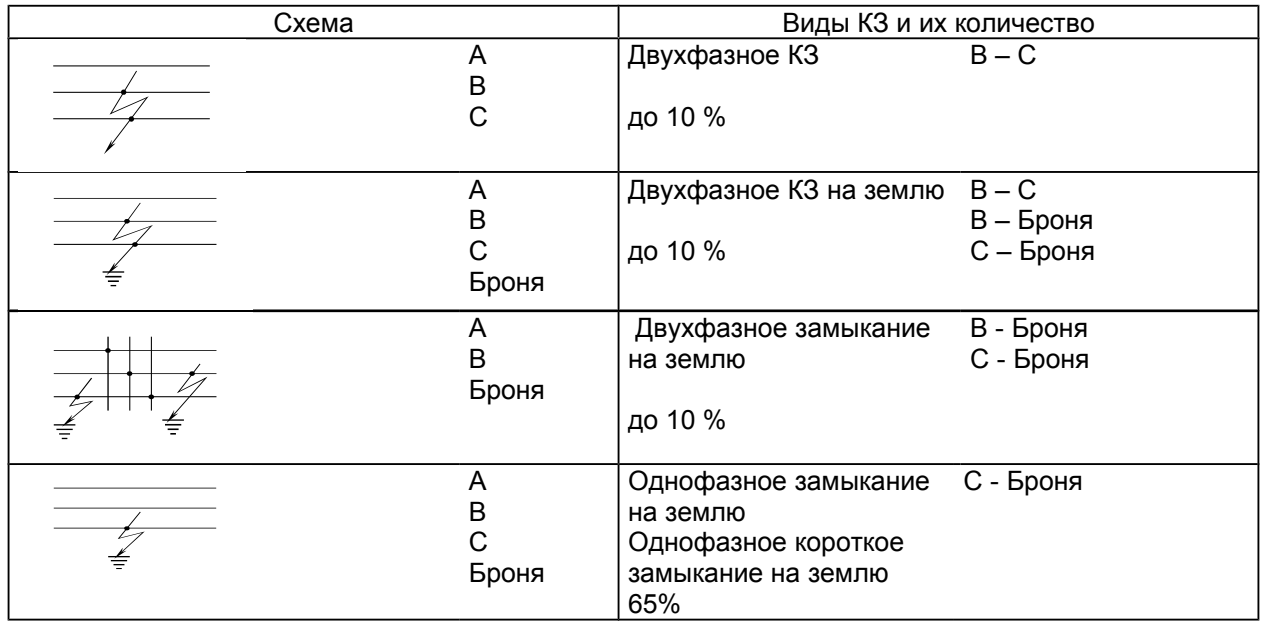

Существенным признаком происшедшего короткого замыкания является снижение напряжения на линии и сопротивления изоляции.

Проверка участка омметром должна быть обязательной во всех случаях, но часто бывает недостаточной; например, при КЗ в соединительных муфтах (о чем заранее неизвестно) через 20 - 30 мин после показания омметра о низком сопротивлении повреждение "заплывает" и показание омметра соответствует как бы исправному кабелю (сотни и тысячи МОм).

На КЛ и ВЛ часто возникают обрывы жил или проводов.

Признаком этого является понижение напряжения между фазами (жилами) на участке за местом обрыва относительно питающей стороны. Такая линия после отключения ее от сети проверяется омметром: на одном конце все три жилы соединяют между собой, а на другом производят попарную проверку А - В, А - С, В - С; показание омметра значительно отличающееся от нулевого значения указывает на наличие обрыва.

Основным приемом выделения поврежденных элементов (дефектов) является последовательное деление электрических цепей на части с логическим анализом результатов измерения напряжений и сопротивлений отдельных частей.

После выявления дефектных линий (жил, фаз) омметром переходят к предварительному определению места повреждения (предварительной локализации дефекта) локационным методам.

б) Последовательность операций при анализе рефлектограмм.

Ниже приведена последовательность операций при анализе сложных РФГ, позволяющих значительно уменьшить влияние синхронных и несинхронных помех:

- устанавливают коэффициент укорочения измеряемого кабеля;

60 *Рефлектометр портативный цифровой РЕЙС-105М1. Руководство по эксплуатации.*

После локализации повреждения необходимо произвести отсчет расстояния. Точность измерения расстояния зависит от правильности установленного коэффициента укорочения.

При выявлении повреждения производят последнюю операцию определения места повреждения измерение расстояния до повреждения. в) Отсчет расстояния до места повреждения при установленных при поиске параметрах в таблице

- для обнаружения повреждения изоляции между жилами (парами) при измерении многожильных (многопарных) кабелей измерения проводятся с использованием отдельного входа (так называемый раздельный режим).

- исключение синхронных помех (отражений от муфт, сжимов и т.д.) в многопарных, многожильных кабелях производится включением режимов сравнения, вычитания и памяти;

локация повреждения при различном количестве усреднений;

- проводят сравнение РФГ одной линии (пары) при разных длительностях зондирующего импульса; - на фоне несинхронных (аддитивных) помех устанавливается режим "Усреднение" и производится

- затухание кабеля компенсируют увеличением амплитуды и длительности зондирующего импульса или увеличением усиления;

- проверяют согласование выходного сопротивления прибора с волновым сопротивлением линии (пары);

- сглаживание отражений от муфт, ответвлений производят увеличением длительности ЗИ;

- во избежание пропуска повреждения устанавливают диапазон измерения расстояния больше предполагаемой длины кабеля;

параметров

Реальная точность отсчета расстояния зависит также от точности совмещения курсоров с точкой перегиба РФГ в начале линии (началом фронта зондирующего сигнала) и местом повреждения (началом фронта отраженного сигнала).

Для снятия отсчета выведите РФГ на экран таким образом, чтобы на экране наблюдались зондирующий и отраженный от повреждения импульсы.

Совместите курсор 0 с началом фронта ЗИ, а курсор 1 - с началом отраженного импульса (рисунки 53, 54).

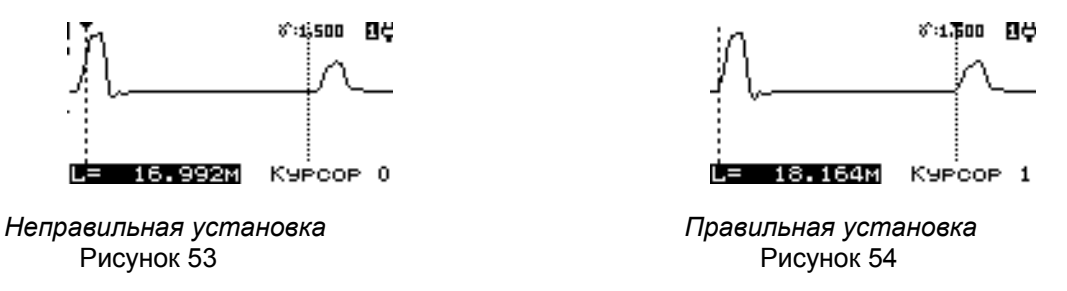

При окончательной установке курсоров в ячейке "L= " таблицы индицируется величина измеренного расстояния (между курсорами); в полученный результат входит длина присоединительного кабеля, если он использовался для подсоединения линии. Для повышения точности установки курсоров необходимо пользоваться растяжкой.

Если линия протяженная, а прибор указал место повреждения в конце ее, то для увеличения точности желательно произвести измерения с другого конца (на меньшем диапазоне абсолютная погрешность меньше).

г) Измерение временной задержки производится аналогично измерению расстояния до повреждения или конца линии

Установите величину коэффициента укорочения, равную 1.500, установите необходимый диапазон в соответствии с длиной линии.

Совместите курсор 0 с началом фронта ЗИ, при необходимости пользуясь растяжкой, а курсор 1 с началом фронта отраженного импульса. Произведите отсчет времени задержки в микросекундах по показаниям "L= ":

t зад. = L (м)/100. (5)

д) Измерение коэффициента укорочения в линиях известной длины

Если есть кабель известной длины, а коэффициент укорочения не известен, то его можно определить следующим образом:

- подключить кабель к входу прибора;
- установить соответствующий для измерения длины диапазон измерения;
- выставить курсоры на начало зондирующего и отраженного от конца кабеля импульсы;
- войти в режим "Измерение" пункта "Укорочение" главного меню.

Появится запрос о правильности установки курсоров (рисунок 55), при ответе "Да" установите известное значение длины кабеля с клавиатуры. При этом будет автоматически рассчитано значение коэффициента укорочения (рисунок 56).

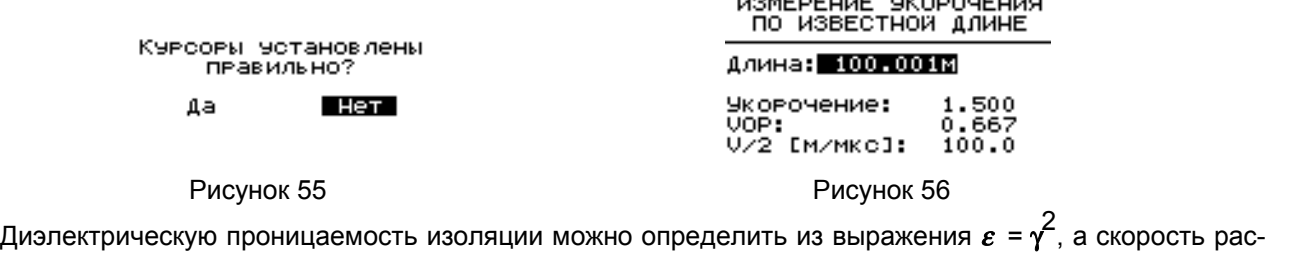

пространения электромагнитной волны определить:

$$
V = 3*108 / \gamma
$$
 (M/C) (6)

Точность измерения величины γ**,** <sup>ε</sup> определяется точностью измерения геометрической длины линии и точностью установки курсоров.

е) Определение характера повреждения (неоднородности) производится по виду РФГ и полярности отраженного сигнала (приложение Б).

6.4.1.7 Начальная установка

В памяти прибора записаны параметры (рисунок 57), устанавливаемые при выборе начальной заводской установки.

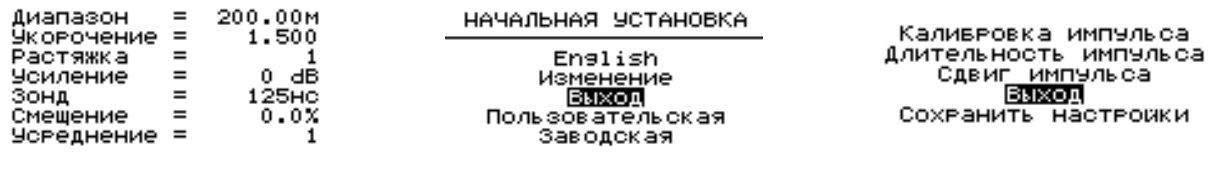

Рисунок 57 Рисунок 58 Рисунок 59

Потребитель, в зависимости от характера работы, может изменить эти параметры и сохранить их в памяти прибора в пользовательской установке. Например, если установить в нормальном режиме измерения другие величины диапазона, коэффициента укорочения и т.д., затем выйти в режим "Нач. устан., Изменение, Сохранить настройки", то при последующих вызовах пользовательской установки прибор будет восстанавливать сохраненные параметры.

При желании можно настроить прибор в пункте "Нач. устан." главного меню (рисунок 58) по любой из установок: пользовательская или заводская. Можно включить версию прибора на английском языке.

В режиме "Изменение" можно (рисунок 59):

- провести калибровку минимальной длительности зондирующего импульса;

- установить длительность ЗИ, определяющую временное отношение длительности зондирующего импульса к устанавливаемому диапазону в процентах;

- установить сдвиг ЗИ, определяющий смещение зондирующего сигнала от начала диапазона;

- сохранить в памяти измененные настройки.

Калибровка минимальной длительности зондирующего импульса выполняется если на младших диапазонах исчез импульс или его длительность очень мала, для этого необходимо выбрать пункт "Калибровка импульса". Кнопками " ", " " " восстановить импульс на экране, кнопками " · ", " · " переместить курсор 0 на середину фронта импульса, одновременно с ним будет перемещаться курсор 1 смещенный на 8 нс. Кнопками "  $^*$  ", "  $^*$  " примерно установить середину среза импульса на курсор 1, нажать кнопку "ОК" (рисунок 60).

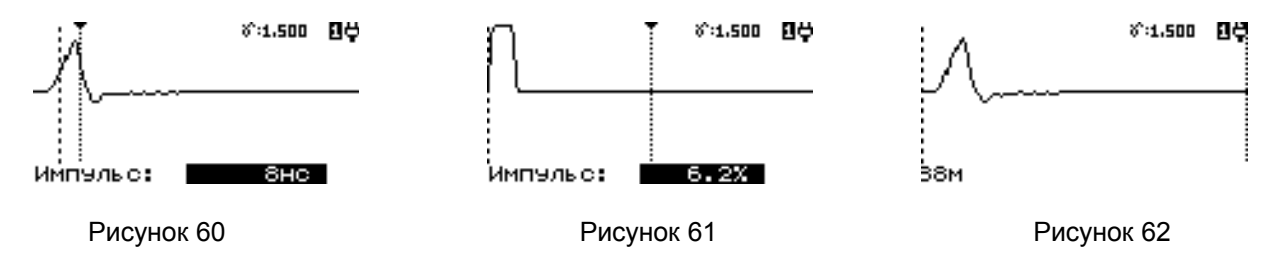

Длительность зондирующего импульса в режиме "Авто." по умолчанию составляет 6,2 % от диапазона измерения. Выбрав пункт "Длительность импульса" кнопками "  $\cdot$  ", "  $\cdot$  " это соотношение можно изменить (рисунок 61).

Если на младших диапазонах начало фронта зондирующего импульса не совпадает с началом экрана, необходимо выбрать пункт "Сдвиг импульса" и кнопками " · ", " · " переместить импульс на начало экрана (рисунок 62).

6.4.1.8 Калибровка*.*

Калибровка диапазонов измерения расстояния производится автоматически при включении прибора во время индикации картинки (рисунок 5). Калибровка может быть прервана одновременным нажатием кнопок " ", " " " (появится сообщение "Калибровка прервана!"). Кроме того, включение калибровки можно провести в пункте "Калибровка" главного меню (при длительной работе, изменении температурных условий).

Калибровка минимальной длительности зондирующего импульса обычно выполняется при изменении температурных условий (п.6.4.1.7).

6.4.2 Порядок контроля работоспособности прибора.

Проверить возможность изменения величин параметров и режимов работы кнопками " | ", " | ", " ″, ″ ″, ″ОК″.

Показателем правильности функционирования прибора является наличие на экране картинки с РФГ и курсорами.

6.4.3 Перечень возможных неисправностей прибора.

Перечень возможных неисправностей приведен в таблицах 5 и 7 настоящего руководства.

Таблица 7

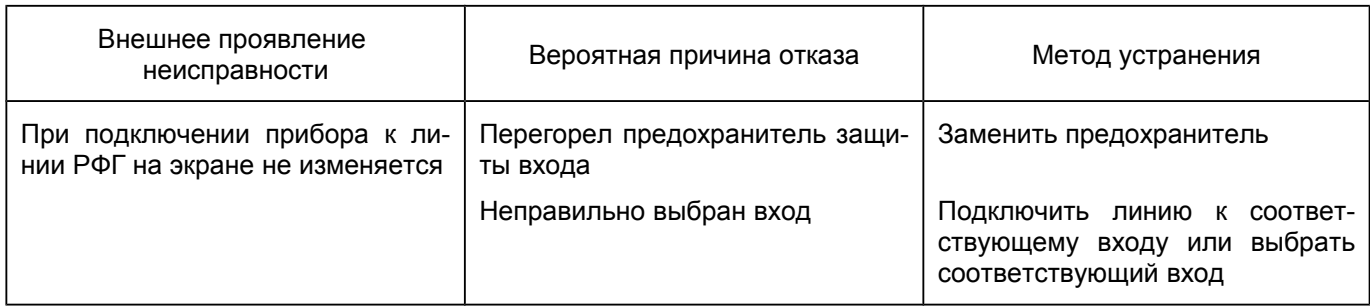

# **7 Поверка прибора**

#### 7.1 *Общие сведения*

Настоящий раздел устанавливает методы и средства поверки прибора.

Рекомендуемая периодичность проведения поверки - один раз в 2 года.

#### 7.2 *Операции и средства поверки*.

При проведении поверки должны быть выполнены операции и применены средства поверки, указанные в таблице 8.

При обнаружении несоответствия характеристикам дальнейшая поверка рефлектометра прекращается. Рефлектометр подлежит забракованию и направлению в ремонт.

Таблица 8

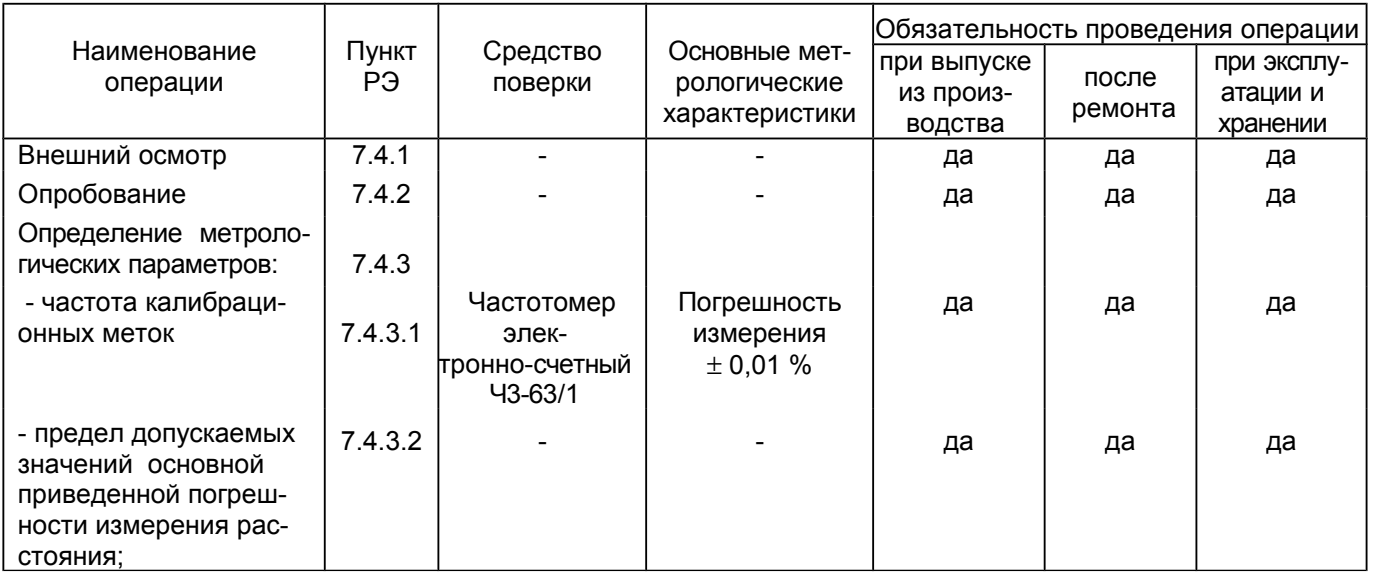

#### Продолжение таблицы 8

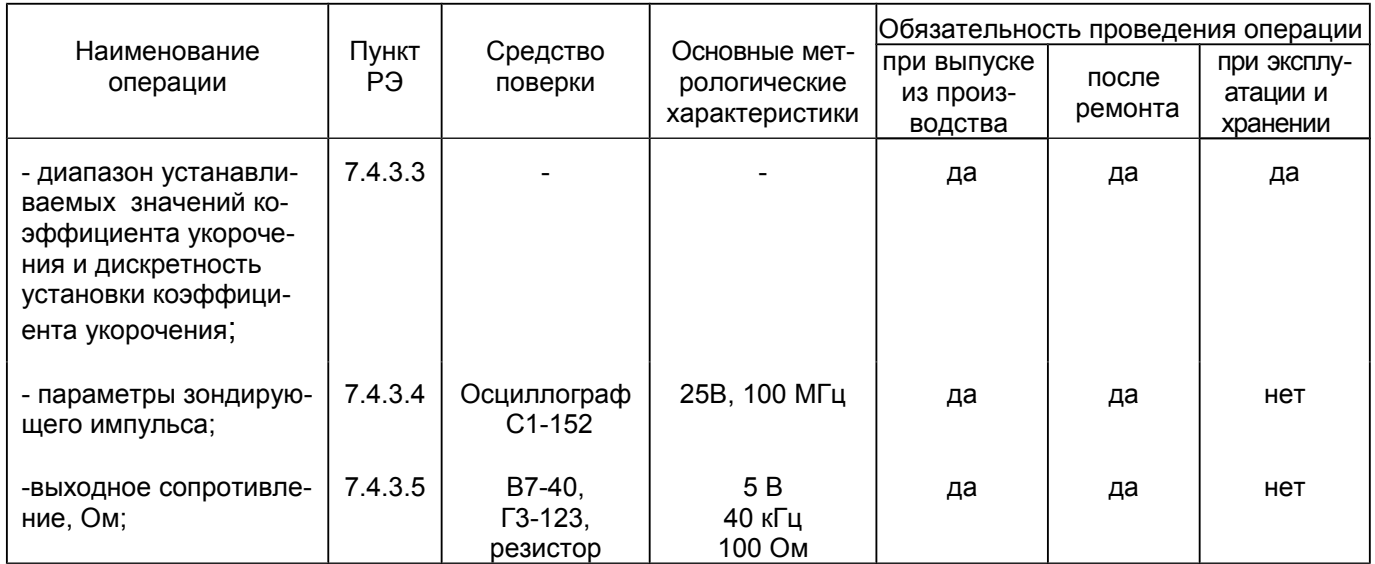

Продолжение таблицы 8

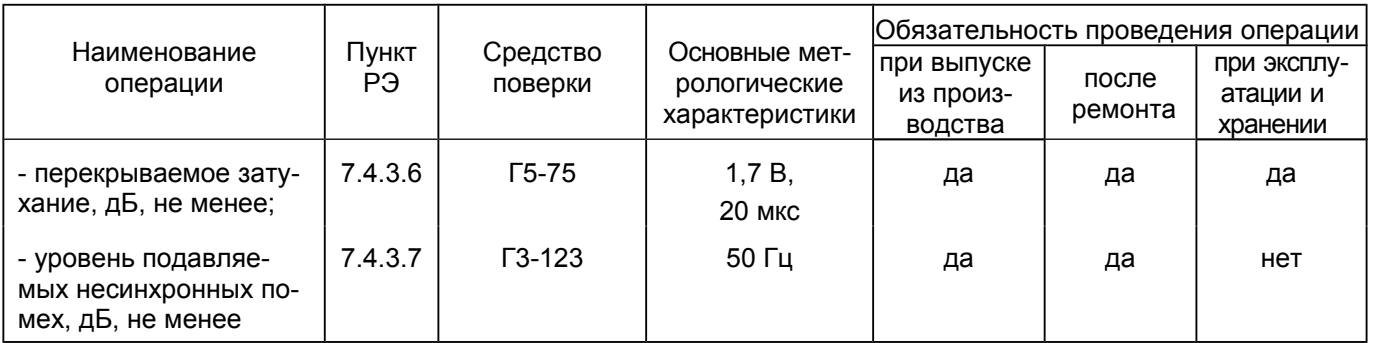

#### *Примечания*

1 При проведении поверки разрешается применять другие средства поверки, обеспечивающие проведение измерений с требуемой точностью.

2 Средства измерения, используемые для поверки, должны быть поверены в органах государственной или ведомственной метрологической службы в соответствии с ПР 50.2.006 - 94.

### 7.3 *Условия поверки*.

7.3.1 При проведении поверки необходимо соблюдать следующие условия:

- температура окружающей среды,  $^{\circ}$ С 20  $\pm$  5;

- относительная влажность воздуха, % 30 30 80;
- атмосферное давление, кПа (мм рт. ст.) 84 106 (630 795);
- напряжение питающей сети, В 220 ± 4.4;
- частота питающей сети, Гц  $50 \pm 0.5$ ;

*Примечание*. Допускается проведение проверки в условиях, реально существующих в лаборатории, цехе и отличающихся от нормальных, если они не выходят за пределы рабочих условий эксплуатации прибора и средств измерения, применяемых при поверке.

#### 7.3.2 *Подготовка к поверке.*

Для проведения поверки необходимо:

- разместить прибор на рабочем месте, обеспечить удобство работы;
- подготовить вспомогательные устройства из комплекта поверяемого прибора и средств поверки.
- средства поверки подключить к питающей сети, дать приборам прогреться.

# 7.4 *Проведение поверки.*

# 7.4.1 *Внешний осмотр.*

Внешний осмотр прибора производится в соответствии с п. 4.1.3 РЭ. Приборы, имеющие дефект, бракуются.
### 7.4.2 *Опробование.*

Опробование работы прибора производится в соответствии с п. 6.3 РЭ. Приборы, не обеспечивающие функциональные возможности бракуются.

#### 7.4.3 *Определение метрологических характеристик.*

7.4.3.1 Определение частоты калибрационных меток.

Подключить к гнезду "ВНЕШН УСТР" через кабель поверки частотомер Ч3-63/1. Измерить частоту следования калибрационных меток.

Частота следования калибрационных меток должна составлять (24000  $\pm$  14) кГц.

7.4.3.2 Проверка предела допускаемых значений основной приведенной погрешности измерения расстояния

7.4.3.2.1 Проверку предела допускаемых значений основной приведенной погрешности измерения расстояния проводят на диапазонах 100 и 200 м с помощью встроенного калибратора.

Предел допускаемых значений основной приведенной погрешности измерения расстояния на диапазонах выше 200 м не превышает погрешность измерения на диапазоне 200 м и обеспечивается схемным построением прибора.

Кнопками "ДИАПАЗОН , ' " установить диапазон измерения 100 м, кнопками "УКОРОЧЕНИЕ \*  $\cdot$  \*  $\cdot$  - коэффициент укорочения 1.500, кнопкой "ИМПУЛЬС \*  $\cdot$  - длительность зондирующего импульса 0 нс.

В пункте "Режим" главного меню выбрать режим "Раздельный (1→2)". Подключить нагрузку 50 Ом через тройник к разъему "ВХОД 2" прибора. Подключить кабель поверки между разъемом "ВНЕШН УСТР" и тройником, подав таким образом на вход прибора калибрационные метки частотой 24 МГц, тем самым задав эталонные расстояния.

Кнопками "УСИЛЕНИЕ <sup>1</sup>, " " установить усиление 24 дБ.

Провести калибровку в пункте "Калибровка" главного меню.

Для записи в память рефлектограммы нажать кнопку "ПАМЯТЬ", выбрать пункт "Запись в память", появится запрос о создании новой записи, выбрать "Да", установить растяжку 32, усреднение 4. По окончании записи появится таблица для присвоения названия запоминаемой рефлектограмме, после нажатия кнопки "ОК" установить кнопкой темный прямоугольный курсор на "1". Нажать кнопку "ОК", установить кнопкой ″ ″ темный прямоугольный курсор на "Выход". Появится запрос о записи названия в таблицу, выбрать "Да".

Выбрать пункт "Чтение из памяти", из таблицы выбрать рефлектограмму с именем "1", при растяжке 4 установить курсор 0 на пересечение с фронтом первой метки, курсор 1 совместить с фронтом третьей метки. Установить растяжку 32 и более точно совместить курсоры с фронтами (первой точкой перегиба) меток в нижних точках экрана. Снять показание расстояния между первой и третьей метками.

Переместить при растяжке 4 курсор 1 на фронт пятой метки и снять показание расстояния при растяжке 32.

Переместить при растяжке 4 курсор 1 на фронт седьмой метки и снять показание расстояния при растяжке 32.

Повторить измерения по снятию отсчета расстояний последовательно для девятой, тринадцатой, семнадцатой и двадцать четвертой меток.

Вычислить разность *<sup>Δ</sup>НИ* между эталонным расстоянием и измеренным.

Результаты проверки на диапазонах измерения расстояния 25, 50 и 100 м считаются положительными, если полученные значения *<sup>Δ</sup>НИ* не превышают пределов допустимых значений *<sup>Δ</sup><sup>Н</sup>* , указанных в таблице 9.

Таблица 9

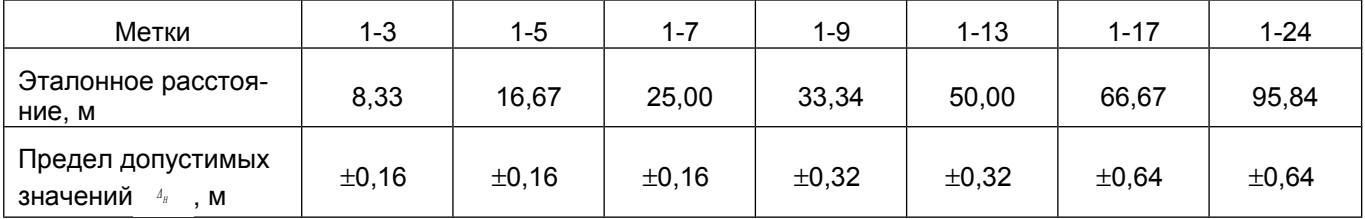

7.4.3.2.2 Выйти из режима памяти, установить диапазон измерения 200 м.

Записать метки в память с растяжкой 64 и усреднением 4.

В режиме чтения из памяти при растяжке 4 установить курсор 0 на пересечение с фронтом первой метки, курсор 1 совместить с фронтом тринадцатой метки. Установить растяжку 64 и более точно совместить курсоры с фронтами (первой точкой перегиба) меток в нижних точках экрана. Снять показание расстояния между первой и тринадцатой метками.

При растяжке 4 переместить курсор 1 на фронт двадцать пятой метки. Установить растяжку 64 и более точно совместить курсор с фронтом, снять показание расстояния.

Повторить измерения по снятию отсчета расстояний последовательно для тридцать седьмой и сорок восьмой меток.

Вычислить разность *<sup>Δ</sup>НИ* между эталонным расстоянием и измеренным.

Результаты проверки на диапазонах измерения расстояния 200, 400, 800, 1600, 3200, 6400, 12800, 25600 м считаются положительными, если полученные значения <sup>д<sub>ии</sub> не превышают пределов допусти-</sup> мых значений *<sup>Δ</sup><sup>Н</sup>* , указанных в таблице 10.

Таблица 10

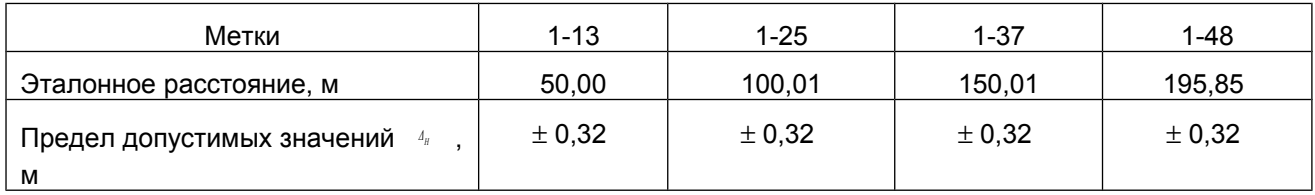

76 *Рефлектометр портативный цифровой РЕЙС-105М1. Руководство по эксплуатации.*

7.4.3.3 Проверка диапазона устанавливаемых значений коэффициентов укорочения и дискретности установки коэффициента укорочения.

Отключить кабель поверки. Восстановить начальную заводскую установку параметров прибора, для чего в пункте "Нач.устан." главного меню выбрать режим "Заводская".

Проверку установки коэффициента укорочения проводят по конечному значению диапазона.

Кнопками "УКОРОЧЕНИЕ (, ) " проверить возможность изменения коэффициента укорочения с дискретностью 0,001, установить коэффициент укорочения 1.000, нажать кнопку "ДИАПАЗОН  $\rightarrow$ " и снять показание пересчитанного диапазона. Повторить измерения для всех коэффициентов укорочения из таблицы 11.

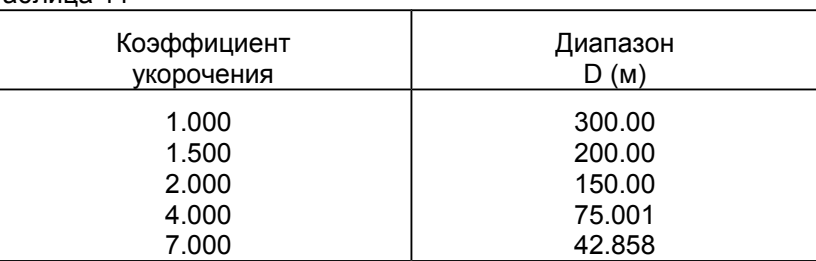

Таблица 11

Результат проверки считают удовлетворительным, если полученные величины диапазонов расстояния соответствуют данным таблицы, а дискретность установки коэффициента укорочения 0,001.

7.4.3.4 Проверка параметров зондирующего импульса

Подключить нагрузку 50 Ом через тройник к гнезду "ВХОД 1". Восстановить начальную установку "Заводская", установить метку ручки "ВЫХОД СОПР" на первое деление шкалы. Измерить осциллографом на нагрузке амплитуду зондирующего импульса, нажать кнопку "ТУРБО" и, удерживая ее, повторить измерение.

Установить диапазон 12,5 м.

Установить курсоры на фронт и срез зондирующего импульса на уровне 0,5. Определить длительность импульса в наносекундах, умножив показание отсчета расстояния на 10.

Если импульс на экране отсутствует или длительность его превышает 10 нс, провести калибровку минимальной длительности зондирующего импульса (п.6.4.1.7 РЭ) и добиться длительности импульса не более 10 нс.

Установить диапазон 25600 м, установить максимальную длительность зондирующего импульса.

Установить курсоры на фронт и срез зондирующего импульса на уровне 0,5. Определить длительность импульса в микросекундах, разделив показание отсчета расстояния на 100.

Результат проверки считают удовлетворительным, если амплитуда зондирующего импульса не менее 3,5 В и в режиме "ТУРБО" не менее 20 В, минимальная длительность не более 10 нс, а максимальная длительность не менее 5 мкс.

7.4.3.5 Проверку выходного сопротивления проводят с помощью вольтметра В7-40 и генератора Г3- 123 (Г3-109).

Выключить прибор. Установить ручку "ВЫХОД СОПР" в крайнее правое положение.

Установить на генераторе частоту 40 кГц, подключить при помощи присоединительного кабеля выход генератора через резистор 100 Ом к гнезду "ВХОД 1" прибора. Установить амплитуду выходного сигнала генератора ориентировочно 5 В, для контроля использовать вольтметр, измерить амплитуду сигнала на гнезде "ВХОД 1".

Установить ручку "ВЫХОД СОПР" в крайнее левое положение. Повторить измерения.

Рассчитать значения минимального и максимального выходного сопротивления прибора по формуле:

$$
R = \frac{100 U}{U - U I} - 100 \t (OM), \t (7)
$$

где: U - напряжение выходного сигнала генератора;

U1 - измеренное напряжение на гнезде "ВХОД 1".

Результат проверки считают удовлетворительным, если измеренные величины сопротивления составят не более 30 Ом и не менее 450 Ом соответственно.

7.4.3.6 Проверку перекрываемого затухания проводят с помощью генератора Г5-75 (Г5-60) в режиме внешней синхронизации по схеме, приведенной на рисунке 63.

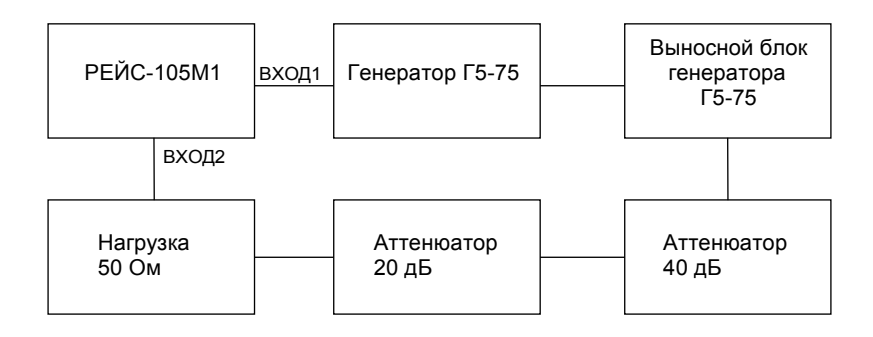

Рисунок 63

Установить следующие параметры импульса генератора: амплитуда 1,7 В; длительность 20 мкс; временной сдвиг 50 мкс.

Восстановить в приборе начальную установку "Заводская", выбрать диапазон 12800 м, режим измерения в главном меню "Раздельный (1-2)".

Отсоединить аттенюаторы и подать сигнал с выхода выносного блока через нагрузку на гнездо "ВХОД 2" прибора. Убедиться в наличии импульса на экране прибора.

Подсоединить аттенюаторы, установить усиление 60 дБ, вывести смещением линию развертки на экран. Установить усреднение 40, по окончании процесса усреднения оценить уровень шумовой линии относительно уровня сигнала.

Результат проверки считают удовлетворительным, если амплитуда импульса на экране прибора превышает уровень шумовой линии не менее чем в два раза.

7.4.3.7 Проверку подавления входных несинхронных помех проводят с помощью генератора Г3-123 (Г3-109).

Восстановить начальную установку "Заводская". Установить режим измерения в главном меню "Раздельный (1-2)", подать с генератора Г3-123 на гнездо "ВХОД 2" прибора сигнал частотой (49±1) Гц.

Регулировкой выходного напряжения генератора и установкой смещения прибора установить размах сигнала между верхней и нижней точками экрана, что составляет 56 точек по вертикали. Включить усреднение 50.

Результат проверки считают удовлетворительным, если амплитуда усредненной рефлектограммы не превысит 5 точек по вертикали (5 точек эквивалентно 20 дБ).

#### **7.5 Оформление результатов поверки**

Положительные результаты поверки измерителя оформить свидетельством о поверке с результатами измерений в форме таблицы 12 или записью в формуляре результатов и даты поверки (запись должна быть удостоверена клеймом).

Таблица 12

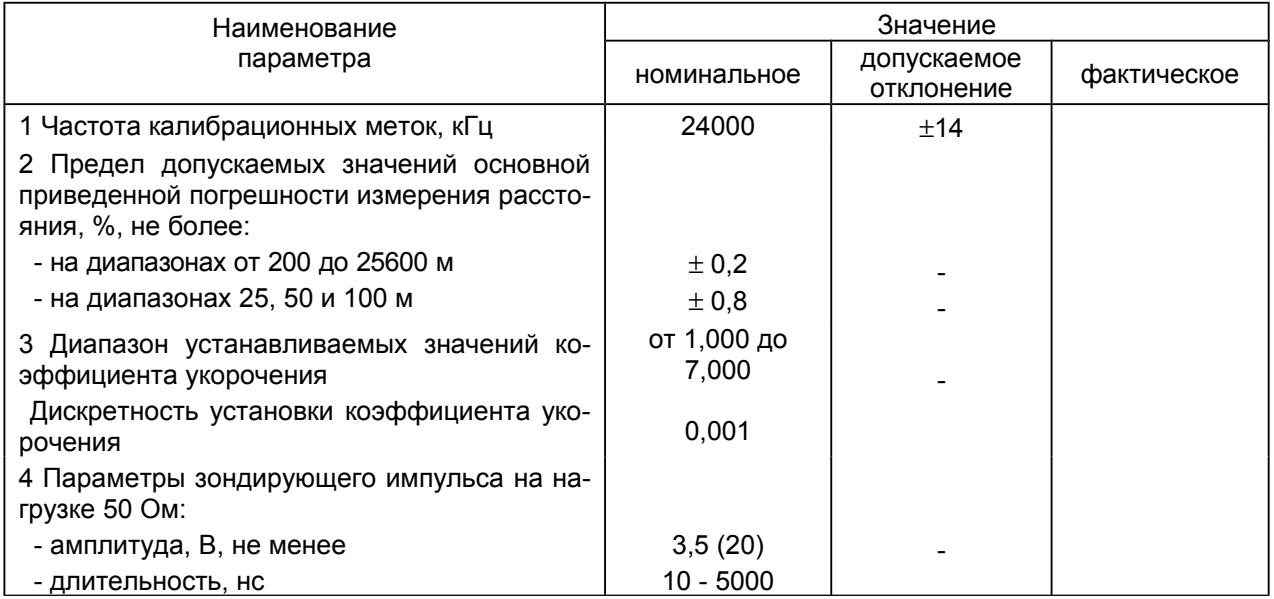

Продолжение таблицы 12

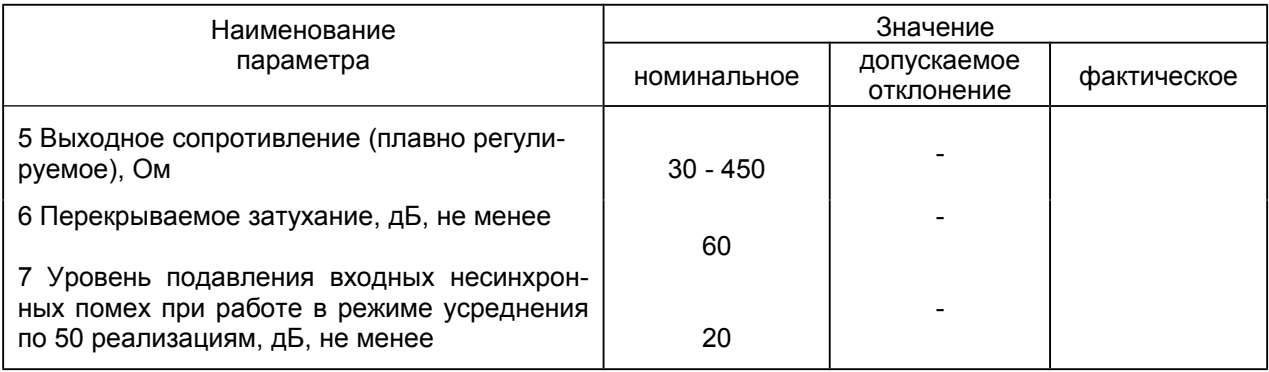

# **8 Техническое обслуживание**

### 8.1 *Общие указания*

8.1.1 В целях обеспечения постоянной исправности и готовности прибора к использованию по прямому назначению, а также после хранения необходимо соблюдать установленные в этом разделе порядок и правила технического обслуживания.

8.1.2 Предусматриваются следующие виды технического обслуживания:

- контрольный осмотр - перед и после использования по назначению и после транспортирования. Если прибор не использовался, проводится не реже одного раза в квартал;

- ТО №1 - один раз в 6 месяцев;

- ТО №2 - с периодичностью поверки и совмещается с ней;

### 8.2 *Порядок технического обслуживания прибора*

8.2.1 Контрольный осмотр предусматривает:

а) внешний осмотр для проверки отсутствия механических повреждений деталей из пластмасс, на-

дежности крепления крышек прибора, разъемов и органов управления, состояния надписей;

б) удаление пыли, влаги с внешних поверхностей, чистку контактов;

в) контроль работоспособности в порядке, изложенном в разделе 2;

г) устранение выявленных недостатков.

8.2.2 ТО №1 включает проверки, предусмотренные при контрольном осмотре, а также:

- проверку состояния и комплектности ЗИП;
- проверку правильности ведения формуляра;
- устранение выявленных недостатков.

8.2.3 ТО №2 включает проверки, предусмотренные при контрольном осмотре и ТО №1, а также проверку метрологических характеристик по методике, изложенной в настоящем разделе.

### 8.3 *Проверка электрических параметров*

Проверку электрических параметров рефлектометра проводить после проведения профилактических работ, после проведения любых ремонтных работ. Проверку проводят на соответствие паспортным данным, приведенным в таблице 9, по методикам, изложенным в разделе "Методика поверки" РЭ.

# **9 Текущий ремонт**

9.1 Ремонт производится на предприятии-изготовителе.

### **10 Хранение**

10.1 Приборы в упакованном виде должны храниться в условиях отапливаемого хранилища при температуре окружающего воздуха от 0 до 40°С и относительной влажности воздуха 80% при температуре  $35^{\circ}$ C.

В помещении для хранения не должно быть пыли, паров щелочей, агрессивных газов и других вредных примесей, вызывающих коррозию.

# **11 Транспортирование**

11.1 Транспортирование прибора может осуществляться всеми видами транспорта в упаковке при условии защиты от прямого воздействия атмосферных осадков, пыли, песка и др.

В условиях, близких к рабочим, при эксплуатации прибор может транспортироваться в сумке для переноса на любом виде транспорта.

11.2 Условия транспортирования.

Условия транспортирования не должны быть жестче заданных предельных условий:

- температура окружающего воздуха от плюс 55 до минус 25<sup>°</sup>С;

- относительная влажность окружающего воздуха 95% при температуре плюс 25<sup>°</sup>С.

11.3 При погрузке, перевозке, выгрузке запрещается бросать и кантовать упаковку с прибором.

# **12 Упаковка**

12.1 Прибор и ЗИП, упакованные в полиэтиленовые чехлы, укладываются в сумку для переноса. Для предохранения прибора и ЗИП от повреждений при транспортировании и в процессе эксплуатации используются амортизирующие прокладки.

Эксплуатационная документация и опись помещаются в боковой карман сумки.

Сумка и боковой карман закрываются застежкой ″молния″.

# **13 Маркирование и пломбирование**

13.1 На верхнюю крышку корпуса прибора нанесены:

- наименование и условное обозначение прибора;

- товарный знак предприятия - изготовителя;

- знак Госреестра.

13.2 Серийный номер наносится на нижнюю крышку прибора под аккумуляторами.

13.3 Для ограничения доступа внутрь прибора и для сохранения гарантии изготовителя в пределах гарантийного срока предусмотрено пломбирование прибора в гнезде с винтом крепления на нижней крышке прибора.

# **Определение характера повреждения (неоднородности) по виду рефлектограммы и полярности отраженного сигнала**

Приложение А

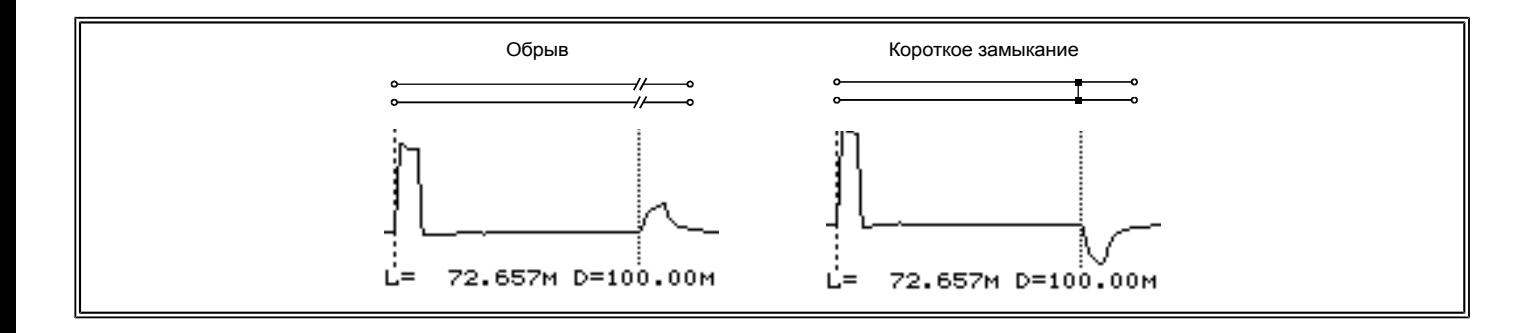

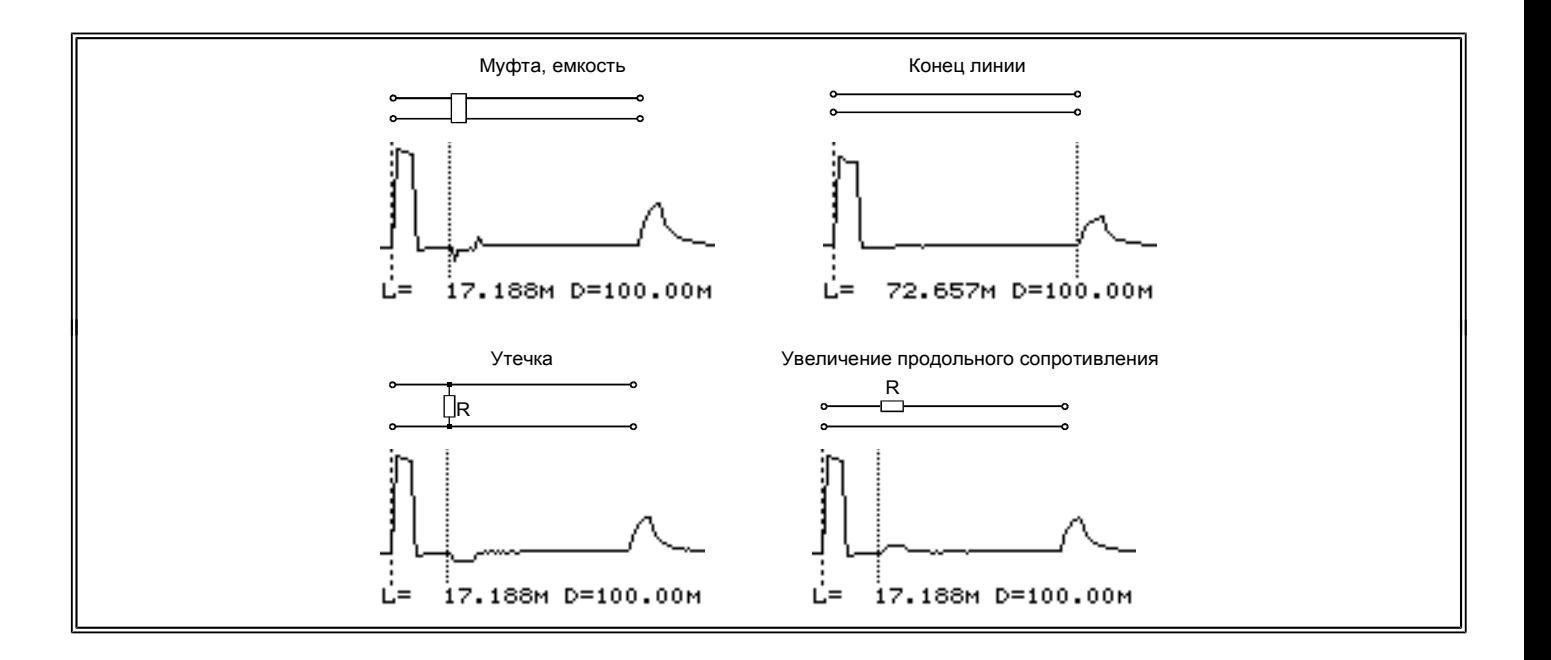

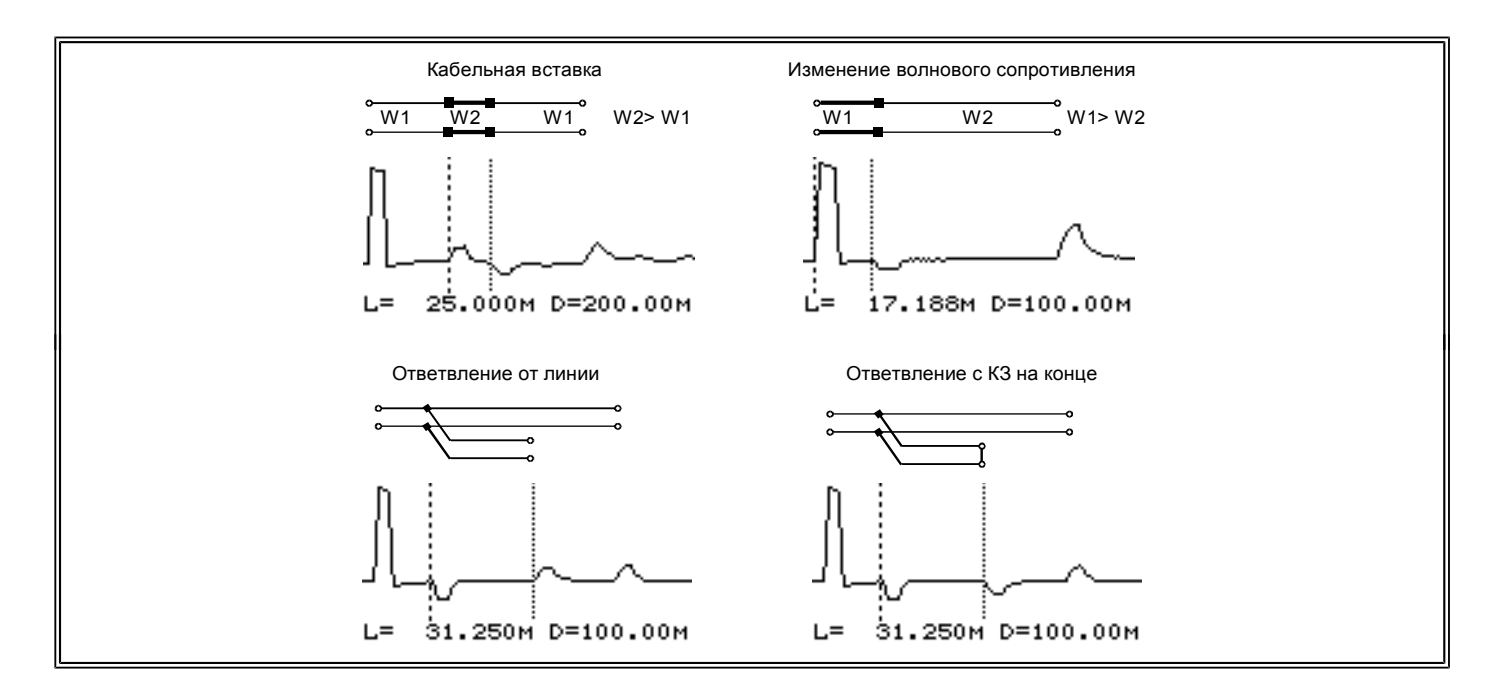

90 *Рефлектометр портативный цифровой РЕЙС-105М1. Руководство по эксплуатации.*

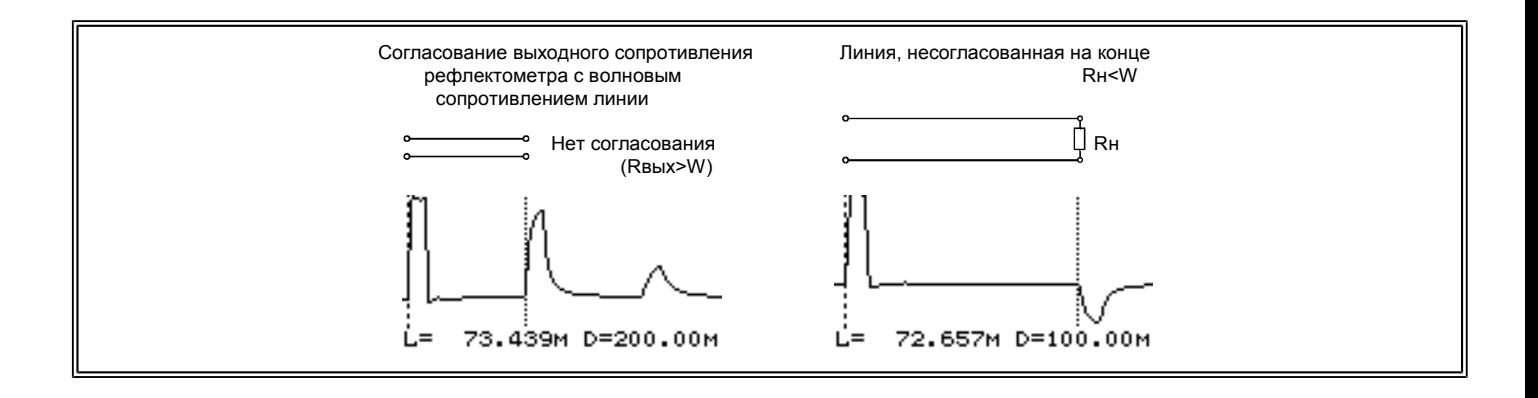

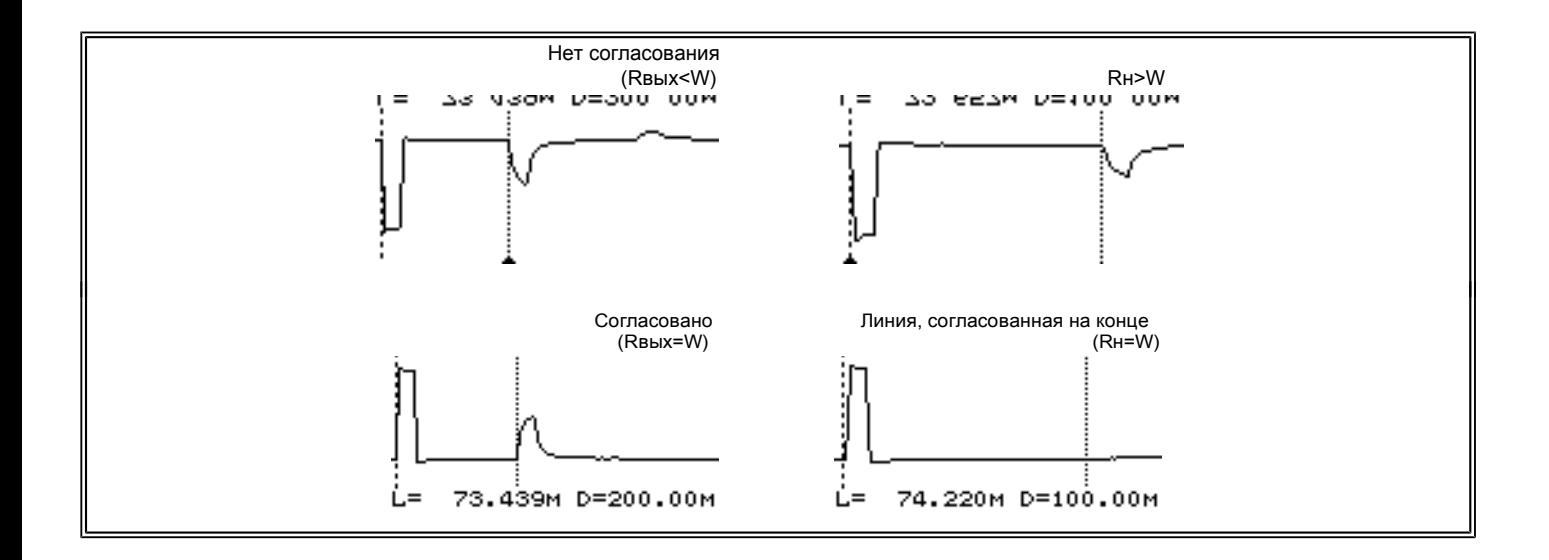

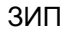

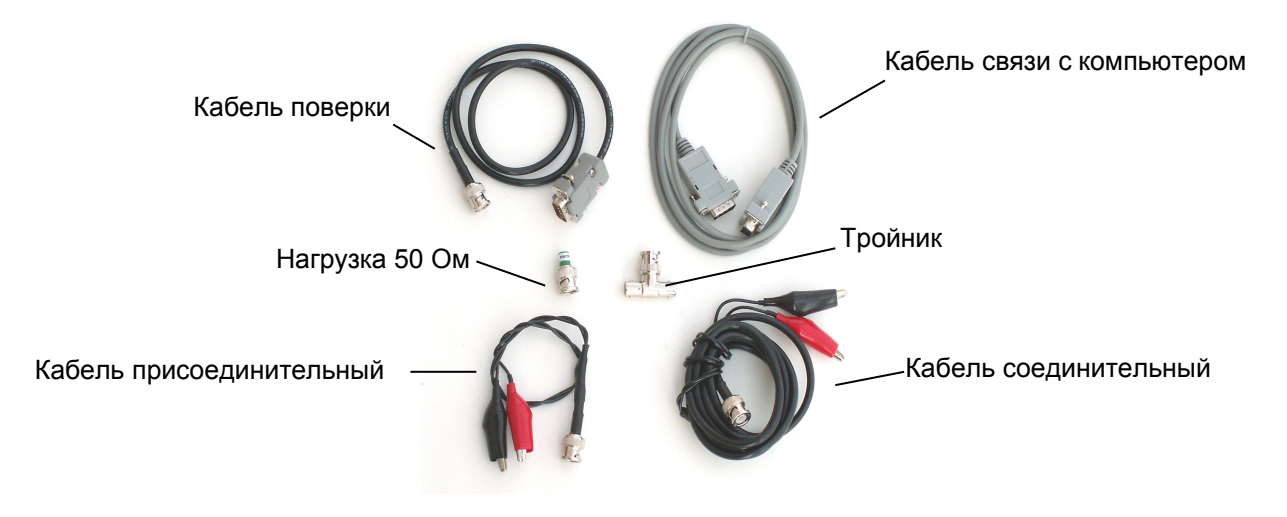